# **COMMODORE**

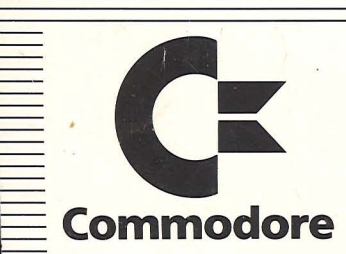

Commodore Büromaschinen GmbH Lyoner Straße 38 D-6000 Frankfurt/M, 71

Commodore AG Aeschenvorstadt 57 CH-4010 Basel

Commodore Büromaschinen GmbH Kinskygasse 40-44 A-1232 Wien

Nachdruck, auch auszugsweise, nur mit schriftlicher Genehmigung von COMMODORE. P/N 1540031-03 Änderungen vorbehalten

# **E** FLOPPY DISK **VC 1541**

**Bedienungshandbuch** 

Audreas Fyrchalls

 $\widehat{\bm{\mathcal{E}}}$ 

 $5 - 6$ 

 $11$  (1901)

**1985** 

RESCUE

FRACTALUS

 $ON$ 

 $\begin{array}{c} \mathsf{B}\mathsf{A}\mathsf{y}\dots\\ \mathsf{J}\mathsf{c}\mathsf{H}\mathsf{R}\mathsf{L} \end{array}$ 

# **FLOPPY DISK VC 1541**

**Bedienungshandbuch** 

S. El Sesen von Orde - Felder

( = Commbo

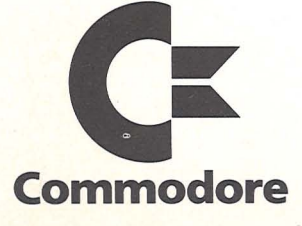

# I N H ALT S *VER* Z E ICH N I S

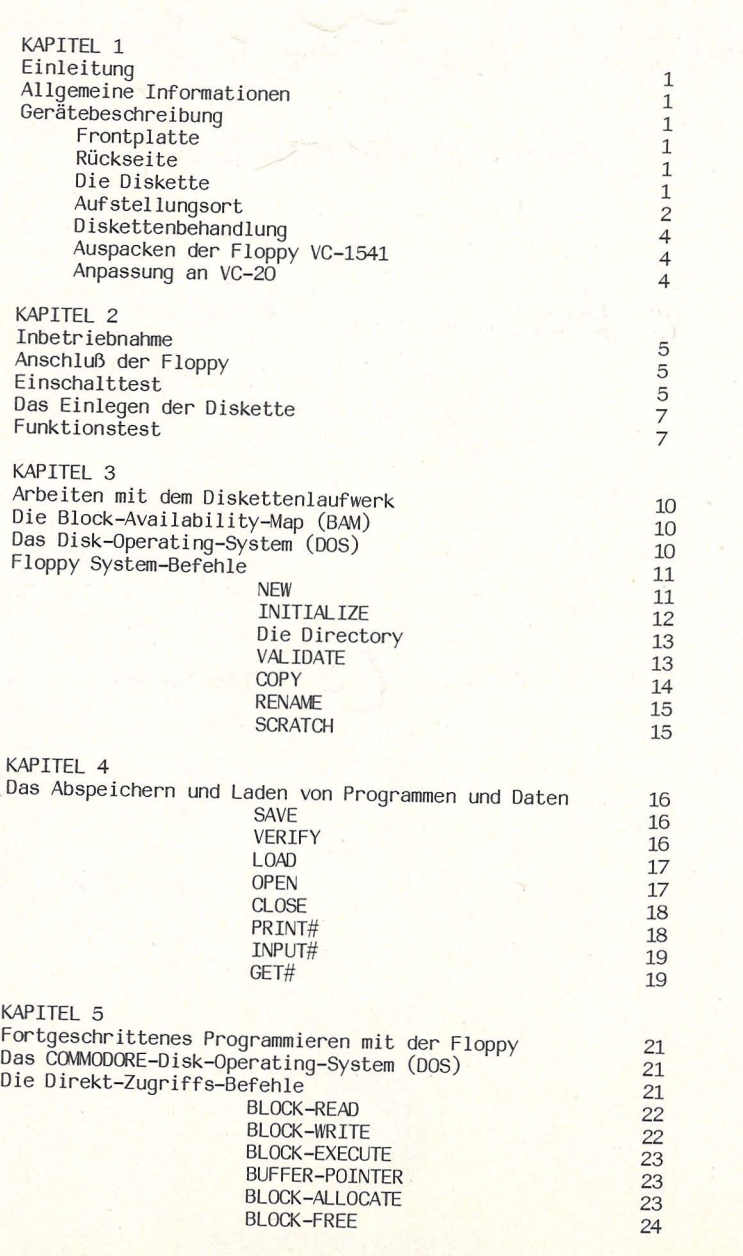

**SEITE** 

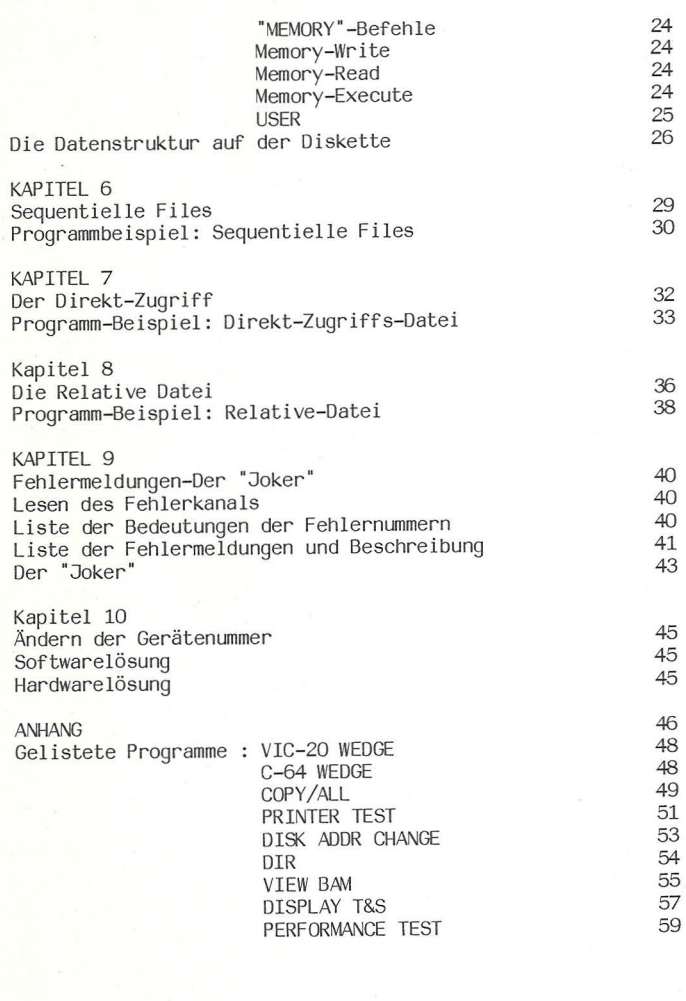

 $T+$ 's so easy

 $^{\rm III}$ 

#### **ABBILDUNGEN**

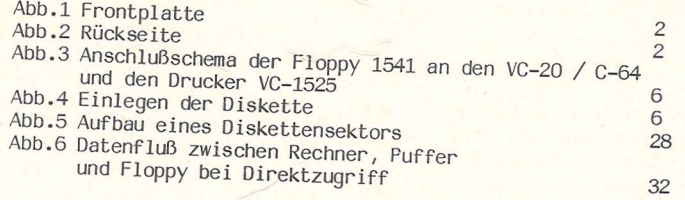

## TABELLEN

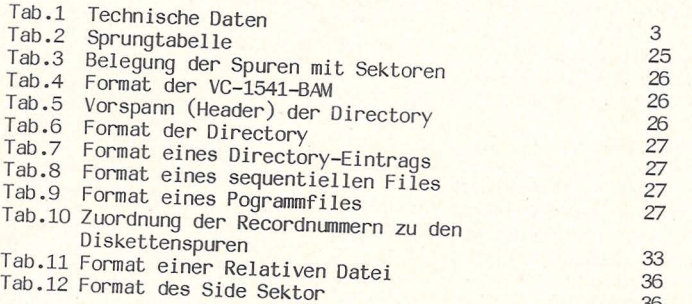

## KAPITEL 1 EIN LEI TUN G

## ALLGEMEINE INFORMATION

Da die Floppy VC-1540 und die Floppy VC-1541 nahezu identisch sind, verwendet dieses Handbuch nur die Bezeichnung Floppy Disk VC-1541.<br>Auch können der VC-20 oder der C-64 an die Floppy Disk VC-1541 angeschlossen werden. In diesem Handbuch wird als Rechner nur der C-64 angesprochen, gleiches gilt jeweils auch für den VC-20.

Durch den Erwerb der VC-1541 Single-Floppy haben Sie die Leistungs- fähigkeit Ihres VC-Systems wesentlich erhöht. Um dieses System voll ausnutzen zu können, sollten Sie die Programmiersprache BASIC hinreichend beherrschen und mit der Bedienung der C-64-Zentral-<br>einheit vertraut sein.

#### GERÄTEBESCHRETBUNG

Die VC-1541 ist ein intelligentes Einzeldiskettenlaufwerk, das zum<br>Abspeichern großer Datenmengen geeignet ist. Es besteht zur<br>Hauptsache aus einem elektronisch geregelten Antrieb, Schreib-<br>Lesekoof mit Steuerung und der E Leseroutinen überwacht. Das Laufwerk wird an den seriellen Bus des C-64 angeschlossen, der auch von Commodore-Druckern benutzt wird. Da es sich bei der VC-1541 um ein "intelligentes" Peripheriegerät handelt, wird beim Betrieb der Floppy kein Arbeitsspeicher in der C-64-Zentraleinheit belegt.

#### Frontplatte

Auf der Frontplatte des Geräts befindet sich ein Schlitz, in den<br>die Diskette eingeführt wird. Durch das Herunterdrücken einer am Schlitz angebrachten Klappe oder eines Knebels wird die Diskette<br>an die Laufwerksachse angekoppelt.

Weiterhin sind zwei LEDS (LED = Light-Emitting-Diode = Leuchtdiode) auf der Frontplatte angebracht. Die grüne LED auf der linken Seite zeigt an, daß das Gerät eingeschaltet ist. Die rote LED unter dem Diskettenschlitz leuchtet kontinuierlich , wenn die Floppy aktiv ist und blinkt bei Fehlfunktion.

## R ü c k sei t e

Auf der Rückseite der Floppy befinden sich zwei parallel geschal- tete, serielle Ein/Ausgänge. Weiterhin ist dort der Netzschalter und die Sicherung angebracht.

## Die Diskette

Als Diskette (auch: Floppy Disk o.ä.) wird die Standard 5-1/4-Zoll Diskette verwendet. Es müssen Disketten verwendet werden, die das SOFT-SEKTOR-FORMAT aufweisen.

## Aufstellungsort

Das Diskettenlaufwerk sollte auf einer flachen, vibrationsfreien Unterlage aufgestellt werden. WiChtig ist weiterhin eine staubfreie Umgebung, da eine Ansammlung von Staubpartikeln die Funktion des Geräts empfindlich stören kann.

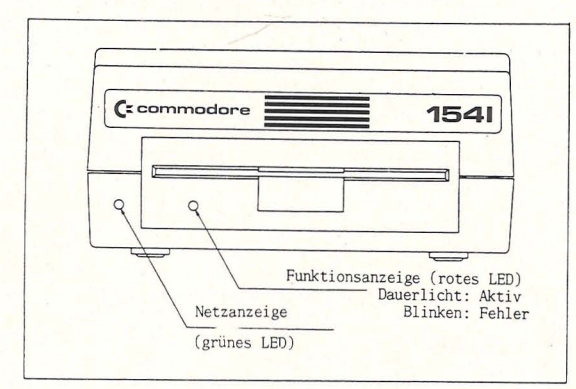

## Abb 1. FRONTPLATIE

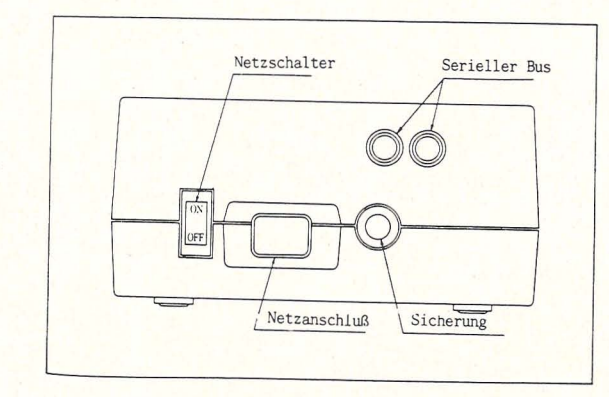

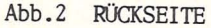

TABELLE 1. Technische Daten der VC-1541 Single Floppy

#### SPEICHERUNG

Totale Speicherkapazität Sequentielle Files Relative Files

Einträge in die Directory Sektoren pro Spur Bytes pro Sektor Spuren<sup>'</sup> Blöcke

IC 's:

6502 6522 (2) Puffer : 2114 (4)

ABMESSUNGEN

HÖhe Breite Tiefe

**STROMVERSORGUNG** 

Spannung Frequenz Leistungsaufnahme 100 ,120,220 oder 240 V 50 oder 60 Hz 25 Watt

174848 Bytes pro Diskette 168656 Bytes pro Diskette 167132 Bytes pro Diskette 65535 Records pro File 144 pro Diskette 17 bis 21 256 35

683 (664 Blöcke frei)

Mikroprozessor 1/0, Timer  $2K$  RAM

97 mm 200 mm 374 mm

### SPEICHERMEDIUM

Disketten

Standard 5-1/4", einfache Schreibdichte

## B e h a n d l u n q d e r D i s k e t t e n

Gehen Sie mit den Disketten vorsichtig um. Wenn Sie die nachstehend aufgefuhrten Regeln befolgen, schonen Sie Ihre Disketten und können sich jederzeit auf Ihre gespeicherten Daten verlassen :

- 1. Stecken Sie die Diskette nach der Entnahme aus dem Laufwerk sofort in die Papierhülle.
- 2. Bringen Sie die Diskette nicht in die Nähe starker magnetischer Felder, da hierdurch die Daten zerstört werden können.
- 3. Lassen Sie nie eine Diskette auf der Floppy oder auf Ihrem Com- puter liegen.
- 4. Benützen Sie zum Ausfüllen des Etiketts auf der Diskettenschutzhülle keinen Bleistift oder Kugelschreiber, sondern einen Filzschreiber.
- 5. Setzen Sie die Disketten nie hohen Temperaturen oder der Sonne aus.
- 6. Berühren Sie keinesfalls die Diskettenoberfläche und versuchen Sie diese auch nicht zu reinigen. Schon der Verlust kleinster Oberflächenpartikel kann zum Verlust von Daten führen.
- 7. Vergewissern Sie sich beim Ein- und Ausschalten der Floppy, daß sich keine Diskette im Laufwerk befindet.

## Das Auspacken der VC-1541

Überprüfen Sie beim Auspacken des Geräts, ob die folgenden Teile in der Verpackung enthalten sind.

- 1. VC-1541 Single Floppy
- 2. TEST/DEMO-Diskette
- 3. Garantiekarte
- 4. Verbindungskabel
- 5. Handbuch

Sollten Sie ein Teil vermissen, so verständigen Sie bitte unverzüg- lich Ihren COMMODORE-Fachhändler.

## Anpassung an den VC-20

Die Floppy 1541 befindet sich nach dem Einschalten im C-64 Modus. Da der VC-20 mit einer anderen Lesegeschwindigkeit arbeitet, muß die Floppy 1541 an den VC-20 angepasst werden. Dazu sind folgende Befehle einzugeben:

OPEN 15,8,15, "UI- " : CLOSE 15

Um wieder in den C-64 Modus zu gelangen, benutzen Sie folgende Be- fehle :

OPEN 15,8,15, "UI+" : CLOSE 15

# KAPITEL 2 I N B E TRI E B NAH M E

Bevor Sie mit der Floppy zu arbeiten anfangen, sollten Sie sich vergewissern, daß sich diese in einem einwandfreien Zustand befindet. Dazu muß nach dem Initialisieren der Funktionstest mit der beigefügten TEST/DEMO-Diskette durchgeführt werden.

Anschluß der Floppy an den C - 6 4

Das Kabel, mit dem die Floppy an den C-64 angeschlossen wird, ist dem Diskettenlaufwerk beigelegt.

BEMERKUNG: Werden an den seriellen Bus des C-64 durch "Verkettung" mehrere Geräte angeschlossen, so sollte die Floppy das erste Gerät hinter dem COmputer sein.

Befolgen Sie beim Anschluß der Floppy an den Computer bitte Schritt für Schritt die folgenden Anordnungen :

- 1. SCHRITT : Schalten Sie Ihren Computer (und gegebenenfalls Ihre Modulbox) AUS.
- 2. SCHRITT : Stellen Sie das Diskettenlaufwerk möglichst nahe am Computer auf. Schließen Sie die Floppy NOCH NICHT an
- das Netz an.<br>3. SCHRITT : Verbinden Sie den seriellen Ausgang am C-64 und einen
- Ein/Ausgang der VC-1541 durch das beiliegende Kabel.<br>4. SCHRITT : Schließen Sie Ihre Floppy an das Netz an, aber schalten Sie NOCH NICHT ein.

# Einschalttest

- 1. SCHRITT : Öffnen Sie die Klappe des Diskettenlaufwerks und ver-<br>gewissern Sie sich daß keine Diskette darin ist.
- 2. SCHRITT : Schalten Sie die Modulbox EIN (falls vorhanden).
- 3. SCHRITT : Schalten Sie den C-64 EIN.
- 4. SCHRITT : Schalten Sie die VC-1541 EIN. Zuerst werden beide LEDs auf der Frontplatte aufleuchten. Nach etwa 1 sec sollte die rote LED an der Verschlußklappe ausgehen, während die grüne LED weiterhin leuchtet und damit anzeigt, daß die Floppy betriebsbereit ist. Sollte das rote LED blinken, so schalten Sie bitte das Gerät aus, warten etwa eine Minute und schalten wieder ein. Wenn sich auch daraufhin nicht der Normalzustand (rote LED: AUS ; grüne LED: AN) einstellt, wenden Sie sich bitte an Ihren COMMODORE-Händler.

BEMERKUNG: Um auszuschließen, daß die Fehlfunktion der Floppy.auf eine Wechselwirkung mit anderen Geräten zurückzuführen ist, die ebenfalls an den seriellen Bus angeschlossen sind (z.B. ein Drukker), schließen Sie bitte diese Geräte während des Tests nicht an.

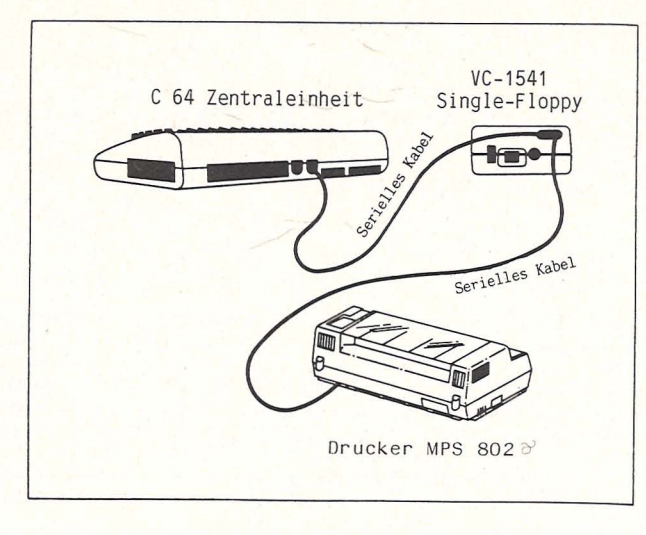

Abb.3 Anschlußschema der Floppy an den C 64 und den Drucker MPS 802

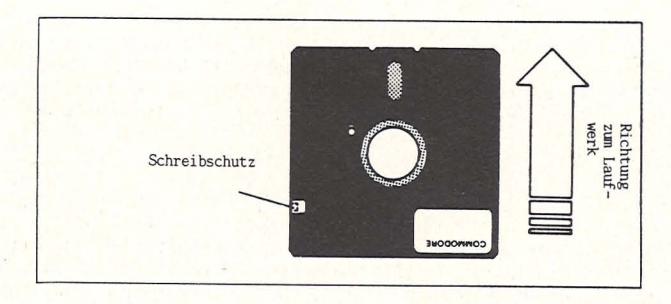

Abb. 4 : Orientierung der Diskette zum Laufwerk beim Einlegen

NIE VERGESSEN: Zuerst C 64 und VC 1541 verbinden, dann Netzstecker in die Steckdose stecken !

Das Einlegen der Diskette

## VORSICHT : SCHALTEN SIE DAS DISKETTENLAUFWERK NIE EIN (ODER AUS), WENN SICH EINE DISKETTE DARIN BEFINDET.

- 1. SCHRITT : Halten Sie die Diskette so, daß sich der Schreibschutz<br>(siehe Abb.4) auf der linken Seite befindet und schieben Sie sie in dieser Orientierung in den Schlitz des Laufwerks.
- 2. SCHRITT : Schieben Sie solange weiter, bis Sie einen deutlichen Widerstand spüren und die Diskette einen festen Sitz hat.
- 3. SCHRITT : Drücken Sie nun die Klappe an der Laufwerksöffnung nach unten, bis sie mit einem hörbaren Klicken einrastet. Die Diskette ist nun fest an das Laufwerk angekoppelt.
- 4. SCHRITT : Um die Diskette wieder zu entnehmen, drücken Sie die Klappe leicht nach hinten (Richtung Laufwerk) und schieben sie gleichzeitig nach oben. Die Diskette wird dann automatisch aus dem Laufwerk herausgeschoben, sodaß Sie sie leicht entnehmen können .

## Funktionstest

Wenn sich beim Einschalttest keine Fehler gezeigt haben, so können Sie jetzt mit dem Funktionstest weitermachen . Die Befehle, die in diesem Abschnitt benutzt werden, werden später detailliert erklärt. Alle Befehle müssen durch ein RETURN (DrÜCken der RETURN-TASTE) abgeschlossen werden.

BEMERKUNG: Die Befehle müssen genau in der Form eingetippt werden,<br>in der sie unten aufgeführt sind. Ein "Space" ( = Leertaste ) zuviel oder zuwenig kann dazu führen, daß ein Befehl nicht interpre-<br>tiert werden kann. Wenn durch Blinken der roten LED ein Fehler an-<br>gezeigt wird, tippen Sie den letzten Befehl noch einmal ein. Wenn die LED daraufhin erlischt, haben Sie den Fehler erfolgreich korrigiert und können im Test fortfahren.

1. SCHRITT : Schieben Sie die DEMO-Diskette wie oben beschrieben in das Laufwerk ein.

2. SCHRITT : Tippen Sie ein : LOAD "PERFORMANCE TEST", 8 (dann RETURN -Taste)

Auf dem Bildschirm erscheint daraufhin:

SEARCHING FOR PERFORMANCE TEST LOADING READY.

3. SCHRITT: Tippen Sie ein: RUN (dann RETURN-Taste)

Auf dem Bildschirm erscheint daraufhin:

PERFORMANCE TEST 

INSERT SCRATCH

**r** 

DISKETTE IN *DRIVE* 

PRESS RETURN WHEN READY

DISK NEW COMMAND

## WAIT ABOUT 80 SECONDS

Die Floppy fordert Sie auf, eine andere Diskette in das Laufwerk einzuschieben. Benutzen Sie eine neue Diskette, bzw. eine, die keine für Sie wertvollen Informationen enthält, da sie durch das Funktionstest-Programm "reformatiert" wird. Alle Daten, die auf einer Diskette gespeichert sind, gehen durch einen solchen Prozeß verloren. Das Funktionstest-Programm gibt der Diskette den Namen "TEST DISK". Sie kann mit Programmen oder Daten beschrieben werden.

Sie legen also die neue Diskette in das Laufwerk ein und drücken die RETURN-Taste. Als erstes wird die Diskette "formatiert". Eine fehlerfreie Durchführung der Formatierung wird angezeigt durch:

o OK 0 0

**DRIVE PASS** 

MECANICAL TEST

Der Test wird nun automatisch weiter durchgeführt und der fehlerfreie Verlauf wird angezeigt durch:

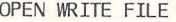

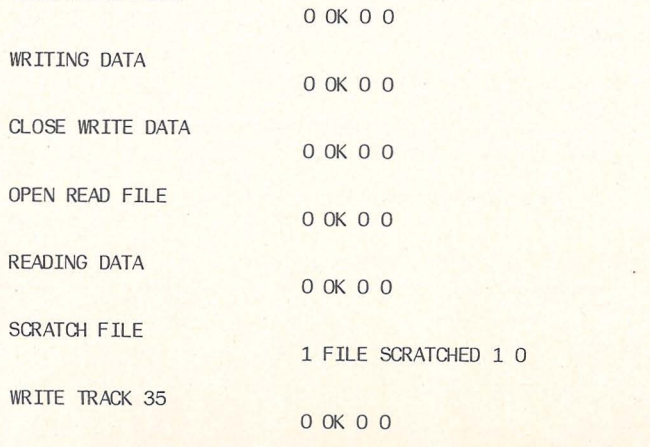

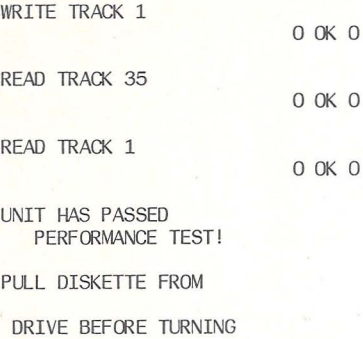

POWER OFF

READY.

4. SCHRITT Entnehmen Sie nun die Diskette und stecken Sie sie zu- rück in die Staubschutzhülle.

 $\theta$ 

 $\Omega$ 

 $\overline{O}$ 

5. SCHRITT : Wenn in der letzten Phase des Tests irgendwelche<br>Probleme aufgetreten sind, so gehen Sie zurück zum 1. Schritt und wiederholen den gesamten Vorgang.<br>Sollten mehrere Versuche nicht zum Erfolg führen, so setzen Sie sich bitte mit Ihrem COMMODORE-Händler in Verbindung.

#### KAPITEL 3 : ARBEITEN MIT DEM DISKETTENLAUFWERK

Die Steuerung der Floppy erfolgt über den C-64 in folgender Weise:

\* BASIC-Kommandos von der Tastatur des C-64

- \* BASIC -Kommandos in Programmen \* Spezielle Disketten-Kommandos
- 

Alle drei Methoden sollen in diesem Kapitel be schrieben werden.

Zum besseren Verständnis dieses Kapitels sollten Sie über folgende Punkte Bescheid wissen:

- 1. Bedienung der C-64-Zentraleinheit
- 2. Elementares Programmieren in BASIC
- 3. Öffnen und Schließen von Files

Als erstes sollen zwei Begriffe erläutert werden, die wichtig für das Verständnis der Methode sind, mit der Hilfe von Commodore -Dis kettenlaufwerken Daten zu verwalten. Es handelt sich hierbei um die "Block- Availability-Map" (BAM = Verzeichnis der verfügbaren Blöcke) und das "Disk Operating System" (DOS = Betriebssystem).

## Die Block Availability Map (BAM)

Die BAM enthält ein Verzeichnis des freien und belegten Speicher - platzes der Diskette. Wenn das System Information auf einer Dis- kette speichern will, so wird automatisch die BAM vom DOS abgefragt, ob und wieviel Speicherplatz noch frei ist. Im Falle einer Speicherung wird die BAM anhand der neuen Werte korrigiert, d.h. ,der von den neuen Daten benötigte Speicherplatz wird als belegt gekennzeichnet . Wird jedoch bei der Abfrage festgestellt, daß die zur Speicherung vorgesehene Datenmenge zu groß ist, so wird eine Fehlermeldung ausgegeben .

Die BAM wird beim Formatieren einer Diskette erstellt und beim Initialisieren der Diskette in den DOS -Speicher geschrieben. Die BAM ist auf der Diskette auf Spur 18, Sektor 0 gespeichert und belegt einen Speicherplatz von 128 Bytes. Alle die BAM betreffenden Änderungen werden zuerst im DOS -Speicher (in der Floppy) registriert und beim SAVEen (Abspeichern) eines Programms bzw. beim GLOSEn (SChließen) eines SEQentiellen Files auf die Disketten - BAM geschrieben.

## Das Disk Operating System (DOS)

Das DOS verwaltet den Austausch von Informationen zwischen den Kontrollorganen der Floppy und dem Computer.

So wählt das DOS z.B. die Kanäle bei Ein/Ausgabeoperationen, sucht auf den entsprecheneden Befehl hin die Directory (das "Inhaltsver - zeichnis" der Diskette), löscht und kopiert Files.

## Floppy Systembefehle

Die folgenden Befehle werden beim File-"Handling" und der Verwaltung der Diskette verwendet

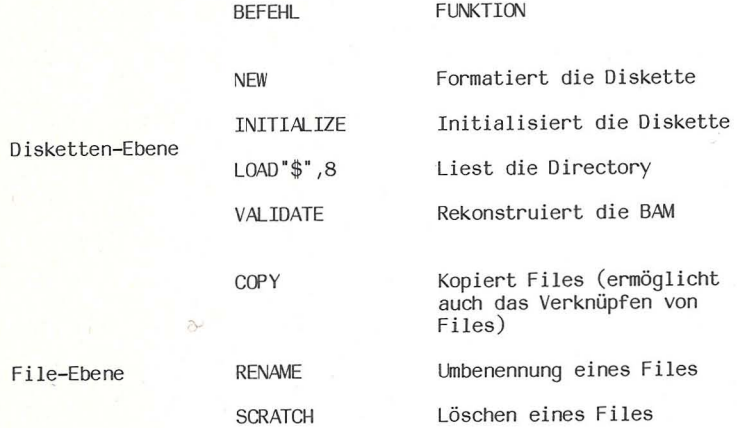

## N E W

Bevor Sie mit einer neuen Diskette arbeiten können, müssen Sie sie erst mit NEW formatieren. Dazu wird die Struktur , in der die Daten auf die Diskette gespeichert werden, sowie der Name und der ID-Code , mit dem die Diskette von der Floppy identifiziert wird, auf die Diskette geschrieben. NEW .organisiert die Diskette in Spuren (Tracks) und Sektoren und legt die BAM an. Der Befehl NEW kann durch N abgekürzt werden.

BEMERKUNG: Alle in diesem Kapitel behandelten Befehle werden der Floppy unter Verwendung eines PRINT#-Befehls übermittelt. Vor der Ausgabe dieses Befehls muß mit OPEN1,8,15 ein File (in diesem Fall das File Nr.1) eröffnet werden. Sie können dann mit

#### PRINT#1, "Befehlsstring"

den Systembefehl an die Floppy übermitteln ( 1: logische<br>Filenummer, die innerhalb der Grenzen 1 bis 127 frei gewählt werden kann, 8: Geräteadresse der Floppy, 15: Sekundäradresse). Sollte beim Öffnen des Files die Fehlermeldung ? FILE OPEN ERROR erscheinen, so wurde vorher das File Nummer 1 nicht ordnungsgemäß geschlos sen, was durch die Eingabe GLOSE 1 nachgeholt werden muß.

Der NEW -Befehl hat das Format: PRINT#lfn, "N:dn,xx"

lfn Logische Filenummer

- dn : Name der Diskette (max. 16 Zeichen)
- skette (max. 16 Zeichen) xx Ein zwei Zeichen langes Identifizierungs merkmal (ID)

Der NEW-Befehl (mit 10) wird bei neuen Disketten oder solchen, die reformatiert werden sollen, angewendet. Bei bereits formatierten Disketten kann der NEW-Befehl ohne 10 angewendet werden. Hierbei wird nur die Directory gelöscht und in der BAM alle Blocks als nicht belegt gekennzeichnet. Der NEW-Befehl ohne 10 braucht erheblich weniger Zeit als der mit Angabe der 10.

1. BEISPIEL : OPEN15,S,15 PRINT#15, "N:TESTDISK, 88"

Diese Befehle öffnen mit der Sekundäradresse 15 den Befehls- und Fehlerkanal zum Diskettenlaufwerk. Eine Diskette wird formatiert, und mit dem Namen TESTDISK und der Identifikation 88 versehen. Man kann die beiden Befehle auch in einem zusammenfassen

2. BEISPIEL: OPEN15,S,15, "N:TESTDISK,88"

Soll beim Reformatieren einer Diskette nur der Name, nicht aber die 10 geändert werden, so läßt man die 10 einfach weg:

3. BEISPIEL : OPEN15,S,15, "N:NEUE TESTDISK"

Die Diskette bekommt den Namen NEUE TESTDISK zugeordnet und die Directory und die BAM werden gelöscht. Dieses abgekürzte Verfahren funktioniert jedoch nur bei einer bereits formatierten Diskette.

ACHTUNG : WIRD DAS FORMATIEREN EINER DISKETTE ABGEBROCHEN, WEIL ÖFFNET WURDE (ROTE LED BLINKT), SO MUSS DIE 1541 VOR DEM NÄCH-STEN FORMATIEREN AUS- UND WIEDER EINGESCHALTET WERDEN. SOLL DAS FORMATIEREN UNTER PROGRAMM-KONTROLLE ERFOLGEN, SO IST *VOR* DEM FORMATIER-KOMMANDO FOLGENDE BEFEHLSZEILE EINZUFüGEN:

 $OPEN1, 8, 15$ :  $PRINT#1, "M-W"CHR$(81)CHR$(0)CHR$(1)CHR$(255)$ : CLOSE1

## I N I T I ALl Z E

Bei der Initialisierung wird die Disketten- BAM in den Speicher des Diskettenlaufwerks geschrieben. Eine fehlerhafte Initialisierung führt zu der Fehlermeldung DISK ID MISMATCH ERROR und unter Umstän- den zu Datenverlust.

Die Floppy initialisiert die neu eingelegte Diskette selbsttätig, wenn sie sich inder ID vonder vor-<br>hergehenden Diskette unterscheidet<br>date Disketten an Hand der D vonder vor-<br>da die Disketten an Hand der D vonder Floppy Der Befehl INITIALIZE kann durch I abgekürzt werden.

Das Format des Initialisierungbefehls ist :

PRINT#lfn, "INITIALIZE"

Ifn : logische Filenummer

BEISPIEL : OPEN15,S,15 PRINT15, "I"

Sie können beide Befehle zu einem zusammenfassen:

OPEN15,S,15, '1"

#### Die Directory

Die Directory einer Diskette enthält folgende Informationen:

1. Diskettennamen 4. Be legte Blocks 7. Freie Blocks 2. Disketten 10 5. Filenamen

3. Nr. der DOS Version 6. Filetyp

Das Laden der Directory in den Rechner geschieht durch die Eingabe von

LOAD"\$" ,S

mit nachfolgender (RETURN) -Taste. Beachten Sie bitte, daß hierdurch ein im Rechnerspeicher befindliches Programm zerstört wird. Der Inhalt der Directory wird nach Eingabe des Befehls

LIST

mit nachfolgender (RETURN) -Taste auf dem Bildschirm sichtbar gemacht.

Es ist sinnvoll, die Diskette zusammen mit der ausgedruckten Directory aufzubewahren. Die Ausgabe der Directory auf einen Drucker geschieht am bequemsten mit der untenstehender Befehlsfolge:

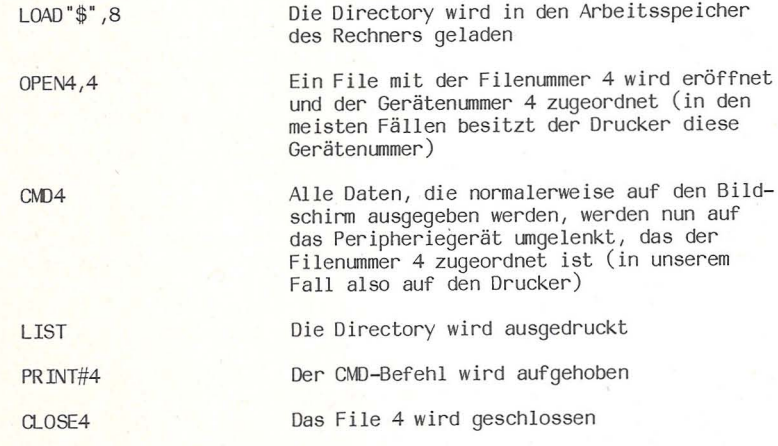

#### VALIDATE

Bei der Ausführung des VALIDATE-Befehls werden die Inhalte aller auf einer Diskette gespeicherten Files Block für Block gelesen. Blocks, die als belegt gekennzeichnet, aber nicht mit einem Filenamen verknüpft sind, werden für das Abspeichern neuer Daten freigegeben. Weiterhin werden Files, die nicht ordnungsgemäß geschlossen wurden, aus der Directory gelöscht.

Wird der VALIDATE-Befehl ordnungsgemäß durchgeführt, so wird eine neue BAM erzeugt und auf der Diskette abgespeichert. Bei Anzeige eines READ ERROR wird der Vorgang abgebrochen und die Diskette bleibt unverändert. Wird in einem solchen Fall mit der Diskette weitergearbeitet, so muß sie neu initialisiert werden.

Der VALIDATE-Befehl hat das Format :

PRINT#lfn,"VALIDATE"

Bemerkung: VALIDATE kann durch *V* abgekürzt werden.

BEISPIEL: OPEN1,8,15 PRINT#1,"V"

Sie können die beiden Befehle zu einem zusammenfassen und verkürzt schreiben:

DPENl,8,l5, "V"

COP Y

*r* 

Mit Hilfe des COPY-Befehls können Sie ein File (unter einem belie-<br>bigen Namen) innerhalb einer Diskette kopieren. Sie können den Be-<br>fehl auch benutzen, um aus mehreren sequentiellen Datenfiles (maxi-<br>male Anzahl: 4) ein abgekürzt werden.

Das Format des COPY-Befehls lautet beim Kopieren eines Files:

PRINT#lfn, "C:nfn=afn"

Möchte man mehrere Files zu einem zusammenfassen, so benutzt man das Format

PRINT#1fn, "C:nfn=afn1, afn2,..."

lfn : logische Filenummer nfn : neuer Filename afn : alter Filename afnl, afn2, ••. : alte Filenamen

BEISPIEL : PRINT#1, "C:NEUFILE=ALTFILE"

BEISPIEL : PRINT#1, "C:SUMMENFILE=FILE1, FILE2, FILE3"

Hat man vor , mehrere Files zu einem zusammenzufassen, so muß man kurze Filenamen wählen, da ein Befehlsstring maximal *40* Zeichen lang sein darf.

## REN A M E

Der RENAME-Befehl belegt ein bereits existierendes File mit einem neuen Namen. RENAME kann im Befehlsstring durch R abgekürzt werden. Der Befehl hat das Format:

PRINT#lfn, "R:nfn=afn"

lfn : logische Filenummer nfn : neuer Filename afn : alter Filename

Bemerkung: Ein File, das mit dem RENAME-Befehl umbenannt wird, muß vorher mit dem CLOSE-Befehl geschlossen werden.

SCRATCH

Mit dem SCRATCH-Befehl lassen sich Files löschen. Man kann einzelne, einige, oder alle Files einer Diskette in einem Arbeitsgang löschen. Die Abkürzung von SCRATCH ist S.

Der Befehl hat das Format:

PRINT#lfn, "S:fnl,fn2, ••• "

lfn : logische Filenummer fnl,fn2, ••• : Namen der zu löschenden Files

BEISPIEL: PRINT#1, "S:FILE1, FILE2, FILE3"

Die 3 Files: FILE1, FILE2 und FILE3 werden gelöscht. Sie können dasselbe erreichen, wenn Sie eingeben:

BEISPIEL: PRINT#l,"S:FILE\*"

Wenn Sie alle Files einer Diskette löschen wollen, so müssen Sie  $\quad$ folgenden Befehlsstring verwenden:

BEISPIEL: PRINT#1,"S:\*"

Bemerkung: Näheres über die Verwendung des Zeichens "\*", des sogenannten "Jokers" erfahren Sie im Kapitel 8.

4. KAPITEL : DAS ABSPEICHERN UND LADEN VON PROGRAMMEN UND DATEN

Folgende BASIC-Befehle sind wichtig für den Austausch von Pro- grammen und Daten zwischen dem C-64 und der Floppy:

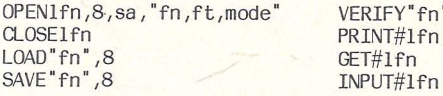

lfn : logische Filenummer ( Zahl zwischen 1 und 255) (\*)

 $\mathcal{B}$ .

- fn : Filename (maximal 16 Zeichen lang)
- 8 : Geräteadresse der Floppy (\*\*)
- sa : Sekundäradresse
- ft : Filetyp ( SEQ, USR oder PRG )
- mode: READ (Abk.:R) Lesen; WRITE (Abk.:W) Schreiben APPEND (Abk.:A) Anhängen
- (\*) : Bei der Anwendung des PRINT#-Befehls ist darauf zu achten, ob die logische Filenummer größer oder kleiner als 128 ist. Siehe dazu den Abschnitt über den PRINT#-Befehl.
- (\*\*): Die Geräteadresse der Floppy wurde werksseitig auf 8 einge- stellt, sie kann von Ihnen oder durch Ihren COMMODORE- Vertragshändler in 9, 10 oder 11 umgeändert werden (siehe auch Kapitel 10).
- **SAVE**

Anwendung: Abspeichern (Saven) eines Programms vom Arbeitsspeicher des Rechners auf die Diskette.

BEISPIEL: SAVE"TESTPROGRAMM" ,8

Das im Arbeitsspeicher des Rechners stehende Programm wird unter dem Namen TESTPROGRAMM auf die Diskette geschrieben.

Haben Sie. ein Programm abgeändert und wollen das alte Programm unter Beibehaltung des Namens überschreiben, so müssen Sie vor den Filenamen das Zeichen "a" ( engl. "at sign" aber auch "Klammeraffe" genannt) setzen.

BEISPIEL: SAVE"@:TESTPROGRAMM",8

## VERIFY

Anwendung: Das im Arbeitsspeicher des Rechners stehende Programm wird Byte für Byte mit dem im VERIFY-Befehl angeführten Programmfile verglichen. Jedesmal nach dem Abspeichern eines Programms sollte ein VERIFY durchgeführt werden.

BEISPIEL : VERIFY"TESTPROGRAMM", 8

Geben Sie statt des Filenamens das Zeichen "\*" ein, so wird das zu- letzt abgespeicherte Programm überprüft.

## LOAD

Mit dem LOAD -Befehl kann man Programme von der Diskette in den Rechnerspeicher laden. Der LOAD-Befehl hat das Format:

## LOAD"fn" ,8,1

- fn : Filename
- 8 : Geräteadresse
- 1 : Parameter für die Ladeadresse (wahlfreie Angabe)

BEISPIELE : LOAD "TESTPROGRAMM", 8 ein Basic-Programm wird geladen

> LOAD "M-PROGRAMM", 8,1 ein Maschinen- Program wird an die gespeicherte Adresse geladen

OPEN

Sie haben im letzten Kapitel den OPEN-Befehl schon im Zusammenhang<br>mit anderen Anweisungen kennengelernt, die insbesondere der Behandlung von Programmfiles dienen. Im vorliegenden Abschnitt geht es in der Hauptsache um Datenfiles, d.h. um das Schreiben von Daten auf Diskette und das Wiedereinlesen in den Rechnerspeicher.

Der OPEN-Befehl stellt den Zusammenhang zwischen einer logischen<br>Filenummer und einer Geräteadresse her. Weiterhin werden Sekundäradressen spezifiziert und Filenamen, Filetyp und Modus (Schreiben oder Lesen) festgelegt. Der OPEN-Befehl hat das Format:

OPENlfn ,8 ,sa, "fn ,ft ,modus"

- lfn Logische Filenummer
- 8 Geräteadresse
- sa Sekundäradresse (eine Zahl zwischen 2 und 14) (\*)
- fn : Filename
- ft Filetyp, z.B. SEQ bzw.S (Sequentiell)
- mode: READ bzw. R (lesen) ; WRITE bzw. W (schreiben) APPEND bzw. A (anhängen von Daten)
- (\*) Die Sekundäradresse 15 öffnet den Befehls- und Fehlerkanal. Das führt dazu, daß der String, der einem solchen OPEN-Befehl<br>folgt, bzw. dem zugehörigen PRINT#-Befehl, als Befehl interpretiert wird. Die Sekundäradressen O und 1 sind für das Laden (LOAD) und Speichern (SAVE) von Programmen bestImmt.

BEISPIELE: OPEN2,8,2, "TEXTFILE, S, W"

## OPEN2,8,6, "DATEN,S,A"

#### OPEN3,8,5,"DATENFILE,U,R"

Wollen Sie den Inhalt eines Files überschreiben, den Filenamen jedoch beibehalten, so müssen Sie den "Klammeraffen" (a) verwenden:

BEISPIEL: OPEN4,8,7, "a:NEUFILE, S, R" Es kann manchmal von Vorteil sein, den Stringausdruck im OPEN- Befehl bzw. Teile davon durch eine Stringvariable darzustellen.

BEISPIELE : BS\$="MESSDATEN,S,W" OPEN,1,8,14,BS\$

> BS\$= "MITGLIEDER" OPEN,3,8,9,BS\$+" ,S,R"

CLOSE

**,.** 

Der CLOSE-Befehl schließt Files, die mit OPEN geöffnet wurden. Sein Format ist:

## CLOSElfn

#### lfn : Logische Filenummer

Um Datenverlust zu vermeiden und um stets die größtmögliche Anzahl von Files zur Verfügung zu haben (max. 10 Files dürfen gleichzeitig geöffnet sein), sollte man Files schließen, nachdem sie nicht mehr benötigt werden.

Bemerkung Eine spezielle Bedeutung hat das Schließen eines mit der Sekundäradresse 15 eröffneten Files. Hierdurch werden nämlich alle Datenkanäle einer Floppy auf einen Schlag geschlossen.

## PRINT#

Mit dem PRINT#-Befehl lassen sich Daten (siehe auch den Abschnitt über SEQuentielle Files) oder Systembefehle übermitteln. Der PRINT#-Befehl hat das Format:

PRINT#lfn, "Daten"

lfn : logische Filenummer (\*) Daten : Befehle, Variablen (numerisch oder Strings)

(\*) Bei Verwendung des PRINT#-Befehls zur DatenÜbertragung ist zu berücksichtigen, daß bei Verwendung einer logischen File- nummer zwischen 1 und 127 ein "carriage return" (CR) und bei sammen mit einem "line feed" (LF) gesendet wird. Da bereits ein CR als Beendigung des PRINT#-Befehls interpretiert wird, wird das LF fälschlicherweise in den nächsten Datensatz über- nommen.Abhilfe läßt sich dadurch schaffen, daß man den Befehl mit einem Semikolon (;) abschließt, dadurch das CRLF unterdrückt und in Form eines CHR\$(13) ein "künstliches" CR hinterherschickt.

BEISPIEL: PRINT#137, "PER ASPERA AD ASTRA"; CHR\$(13);

#### INPUT#

Mit dem INPUT#-Befehl läßt sich Information von einem Peripherie-<br>gerät, wie z.B. der Floppy in den Speicher des Rechners über-<br>mitteln. Er ist nur im Rahmen eines Programms (nicht im Direkt-<br>Modus) verwendbar. Der INPUT#-

INPUT#lfn,A\$ oder INPUT#lfn,A

- lfn logische Filenummer
- A\$ Stringvariable
- A numerische Variable

Mit dem INPUT#-Befehl können auch mehrere Variable zugleich in den Rechnerspeicher eingelesen werden:

## $INPUT#1fn, A$, B$, ..., A, B$ ,...

Strings bzw. numerische Variable, die mit Hilfe dieses Befehls von der Floppy gelesen werden, können nur dann als getrennt erkannt werden, wenn sie auf der Floppy durch "carriage returns" getrennt sind.

- BEISPIEL : 50 INPUT#2, A Liest das nächste Datum (das numerisch sein muß) und ordnet es der Variablen A zu.
- BEISPIEL : 10 INPUT#7,A\$ Liest das nächste Datum und ordnet es der String- variablen A\$ zu
- BEISPIEL : 40INPUT#3, B, C\$ Liest die nächsten beiden Daten und ordnet sie der nu- merischen Variablen B und dem String C\$ zu.

Der INPUT-Befehl akzeptiert nur Strings, die eine Länge von maximal 88 ZeiChen aufweisen. Im Falle längerer Strings muß der GET#-Befehl angewendet werden.

#### GET#

Der GET#-Befehl dient dazu, Strings Byte für Byte von einem Peri- pheriegerät wie z.B. der Floppy in den Rechnerspeicher einzulesen. GET# kann nur im Rahmen eines Programms angewendet werden. Der Befehl hat das Format:

## GET#lfn,A\$

## GET#lfn,A

lfn : logische Filenummer A\$ : Stringvariable A : numerische Variable

GET# kann benutzt werden, um Strings, die länger als 88 Zeichen und damit zu lang für den INPUT#-Befehl sind, einzulesen. Der folgende<br>Programmteil ist ein Beispiel für eine Unterroutine, mit der es möglich ist, einen String mit einer Länge von 254 Zeichen in den Rechnerspeicher einzulesen, wo er der Stringvariablen AA\$

10 OPEN1,8,5,"FILE,S,R"  $20$  AA\$=" 30 FORI=1to254 40 GET#l,A\$ :IFA\$=" "THENA\$=CHR\$(O) 50 AA\$=AA\$+A\$ 60 NEXT 70 GLOSE1

## KAPITEL 5 FORTGESCHRITTENES PROGRAMMIEREN MIT DER FLOPPY

# Das COMMODORE Disk Operating System

 $(DOS)$ 

Das File-System wird durch Kanäle organisiert, die mit Hilfe des OPEN-Statements geöffnet werden. Das DOS reserviert je nach Filetyp ein oder zwei Pufferspeicher für jeden Kanal. Steht kein Pufferbe- reich mehr zur Verfügung, so wird die Fehlermeldung: NO CHANNEL herein belegt für die Block Availability Map (BAM), die Befehls-<br>kanal Ein/Ausgabe und die "Job-Schlange" des Disk-Controllers, die<br>für eine optimale Abwicklung der verschiedenen Ein/Ausgabeoperationen sorgt. Die im OPEN-Befehl angegebene Sekundäradresse wird<br>vom DOS zur Kennzeichnung der Kanäle verwendet. Die Größe der Se-<br>kundäradresse wird jedoch nur als Identifizierungsmerkmal eines be-<br>stimmten Kanals verwend

#### Die Direkt-Zugriffs-Befehle

Bei den nun folgenden Befehlen wird die Organisation der Daten auf der Diskette nicht vom DOS übernommen, sondern kann vom Anwender selbst bestimmt werden. Voraussetzung für eine sachgemäße Anwendung dieser Befehle ist die Kenntnis des Diskettenaufbaus, der am Ende dieses Kapitels detailliert besprochen wird .

Alle nachstehend aufgeführten Befehle werden nach Eröffnung eines Files mit der Sekundäradresse 15 durch einen PRINT#-Befehl über- mittelt:

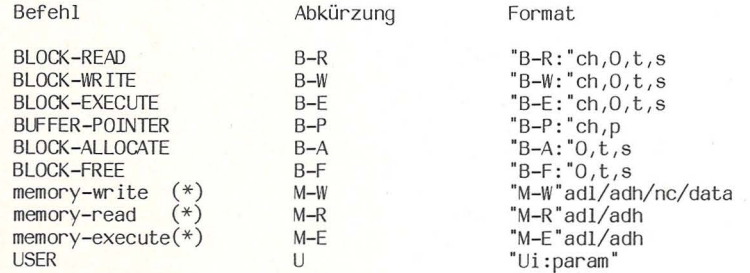

(\*): Während die drei "memory" -Befehle nur in der abgekürzten fehlen sowohl die abgekürzte wie auch die in der Spalte "Be- fehl" angegebene ausgeschriebene Form verwenden.

Die Parameter in den Formatanweisungen haben folgende Bedeutungen:

- ch Kanalnummer im DOS, die identisch mit der Sekundäradresse im OPEN-Befehl ist
- o Nummer des Floppy-Laufwerks
- t Nummer der Spur ("track") auf der Diskette (eine Zahl zwischen 1 und 35)
- s Nummer des Sektors auf der Diskette (je nach Spur eine Zahl zwischen 0 und 20; siehe dazu  $Tabellle 4$
- p : Position des Buffer-Pointers
- adl Low Byte der Adresse
- adh High Byte der Adresse
- nc Anzahl der Zeichen (zwischen 1 und 34)
- data Daten in hexadezimaler Darstellung. Die Daten werden byteweise mit Hilfe der CHR\$- Funktion dargestellt, d.h.mit CHR\$(160) wird hexadezimal AO übermittelt.
- i : Index der User-Sprung-Tabelle
- param: Parameter, die mit dem USER-Befehl verknüpft sind.

Die Parameter können wahlweise durch ein Komma (,) oder ein Semikolon (;) getrennt werden. In den nachfolgenden Beispielen wird das Semikolon benutzt.

## BLOCK-READ

Dieser Befehl erlaubt direkten Zugr'iff zu jedem Datenblock auf der Diskette. Zusammen mit anderen Direkt-Zugriffs-Befehlen kann so ein File-System aufgebaut werden, in dem jeder beliebige Block direkt angesprochen wird. Der B-R-Befehl liest einen Zeiger (Pointer), der in der O-Position eines jeden Blocks steht und der auf das letzte zu lesende Zeichen zeigt. Nachdem der Block bis zu dieser Position (durch einen GET#- oder INPUT#-Befehl) gelesen wurde, wird ein "End-Or-Identify" (EOl) an den Rechner gesendet. Hierdurch wird der INPUT#-Befehl abgeschlossen und die Status- Variable auf 64 gesetzt.

BEISPIEL: "B-R: "5;0;18;0

Der Datenblock von Spur 18, Sektor O wird in den zu<br>Kanal 5 gehörenden Puffer eingelesen. Eröffnet man nun<br>ein File unter Verwendung der Sekundäradresse 5, so<br>kann man die Daten mit GET# oder INPUT# in den Rechner-<br>speiche

#### BLOCK-WRITE

Bei der Ausführung dieses Befehls wird der momentane Puffer-Zeiger (Buffer-Pointer) als Zeiger auf das letzte Zeichen interpretiert und in die O-Position des Puffers geschrieben. Daraufhin wird der Pufferinhalt in den spezifizierten Block auf die Diskette geschrie- ben. Der Puffer-Zeiger zeigt nach Ausführung des Befehls wieder auf die Position 1.

## BEISPIEL : "B-W:"7;0;35;10

Der Inhalt des zu Kanal 7 gehörenden Pufferspeichers wird in den Block von Spur 35, Sektor 10 geschrieben.

#### BLOCK-EXECUT

Dieser Befehl lädt Programm-Routinen von der Diskette in den Floppy-Speicher und führt sie nach Abschluß des Ladens aus. Das Programm muß mit einer RTS-Anweisung (Return-From-Subroutine) abgeschlossen werden.

BEISPIEL: "B-E: "6;0; 1; 10

Lädt den Datenblock von Spur 1, Sektor. 10 in den zu Kanal 6 gehörenden Puffer und führt die in den Daten enthaltenen Anweisungen aus.

## BUFFER- POINTER

Mit diesem Befehl lässt sich der Wert des Puffer-Zeigers (Buffer- Pointers) verändern . Auf diese Weise ist es möglich, einen Block in Bereiche zu unterteilen, auf die beliebig zugegriffen werden kann.

BEISPIEL : "B-P:"2,1

Der Zeiger des zu Kanal 2 gehörenden Puffers wird auf den Beginn des Speicherbereichs gesetzt.

## BLOCK-ALLOCATE

Mit diesem Befehl können in der BAM (im DOS-Speicher) Blocks als belegt gekennzeichnet werden. Beim SChließen eines Schreib-Files wird dieser Eintrag in die Disketten-BAM übernommen.

BEISPIEL: "B-A: "0; 10;0

Der Block auf Spur 10, Sektor 0 soll als belegt gekenn- zeichnet werden.

Wenn ein Block markiert werden soll, der schon vorher als belegt gekennzeichnet wurde, so wird durch Erhöhen von Spur- und Sektornummer der nächste freie Block aufgesucht. Die Position des so ge-<br>fundenen Blocks kann zusammen mit der Fehlermeldung: NO BLOCK über<br>den Fehlerkanal 15 ausgelesen werden. Zu diesem Zweck muß bei Anwendung des B-A-Befehls stets ein File mit der Sekundäradresse 15 geöffnet werden. Mit

## INPUT#lfn,FN,FM\$,FT,FS

können dann Spur (FT) und Sektor (FS) des nächsten frei verfügbaren Blocks ausgelesen werden. Ist kein freier Block mehr verfügbar, so werden FT, FS als 0,0 ausgegeben.

VORSICHT: Ein VALIDATE - Befehl gibt alle Blöcke wieder frei, die nicht zu ordnungsgemäß im Directory eingetragenen Files gehören.

## BLOCK-FREE

Dieser Befehl hat den entgegengesetzten Effekt wie der B-A-Befehl. Ein vorher in der BAM als belegt gekennzeichneter Block wird frei-gegeben.

BEISPIEL : "B-F:"0;9;20

Der Block in Spur 9, Sektor 20 wird als frei gekenn- • zeichnet.

Die BAM-Befehle der 1541 kommen in der Regel nur mit Schreib-<br>befehlen gemeinsam vor. Sollte einmal ein Block-Free- oder Block-Allocate-Befehl ohne nachfolgenden Schreibbefehl auftre-<br>ten, so ist ein Dummy-Zugriff auf die Diskette auszuführen,<br>z.B.:

> OPE N2, 8,2, "@: dummy, s, r" 2 PRINT#2,"x  $CLOSE2$

Die aktualisierte BAM wird immer erst beim Schließen eines Schreib - Kanals auf die Diskette zurückgespeichert.

"MEMORY" -Befehle

Die drei MEMORY-Befehle arbeiten byte-orientiert, sodaß man sie im Zusammenhang mit Maschinenprogrammen verwenden kann. Wenn man im Rahmen eines BASIC-Programms mit den MEMORY-Befehlen arbeiten will, muß man die einzelnen Bytes mit Hilfe der CHR\$-Funktion übertragen.<br>Es dürfen nur die Abkürzungen M-R, M-W und M-E benutzt werden; weder das Ausschreiben der Befehlsnamen noch die Verwendung des Dop-<br>pelpunkts (:) ist zugelassen.

#### Memory-Write

Der M-W-Befehl erlaubt direkten Zugriff zum DOS-Speicher. Programm- Routinen können geladen und mit dem M-E- oder dem USER-Befehl ge- startet werden. Bei jeder Anwendung des Befehl können bis zu 34 Bytes übertragen werden.

## BEISPIEL: "M-W"CHR\$(00)CHR\$(7)CHR\$(3)CHR\$(32)CHR\$(0)CHR\$(17)

Drei Bytes werden in die Speicheradressen \$0700, \$0701, \$0702 (hexadezimal) (dezimal 1792, 1793, 1794) geschrieben.

## Memory-Read

Mit diesem Befehl kann das Byte gelesen werden, dessen Adresse im Befehlsstring steht. Es können sowohl Variable aus dem DOS, wie auch aus den Puffern ausgelesen werden. Der M-R-Befehl ändert den Inhalt des Fehlerkanals, da er diesen benutzt, um Information an den Rechner zu übermitteln. Der nächste GET#-Befehl, der den Fehlerkanal anspricht (Sekundäradresse 15), liest das Byte aus.

#### BEISPIEL "M-R "CHR\$(128) ;CHR\$(O)

Liest das Byte, das unter der Adresse \$0080 (dezimal: 128) gespeichert ist.

## Memory-Execute

Startet die Ausführung einer Subroutine im DOS-Speicher. Die Sub- routine muß mit RTS (\$60) abgeschlossen werden.

BEISPIEL "M-E "CHR\$(128) ;CHR\$(49)

Startet die Programmausführung bei \$3180 (dezimal :12672)

## USER

Mit dieser Befehlsgruppe kann man unter Benutzung einer Sprungta- belle (Tabelle 3) die Verbindung zur Maschinensprache des 6502 her- stellen. Der Index n im Befehl Un definiert nach Tabelle 3 die Sprungadresse. Statt der Zahlen 1 bis 9 und dem Doppelpunkt (:) können auch die Buchstaben Abis J als Indizes benutzt werden.

Die Befehle U1 und U2 sind nahezu identisch (\*) mit den B-R und B- W-Befehlen und haben deshalb auch das gleiche Format:

"U1:"ch;dr;t;s

#### $"U2: "ch: dr: tr: s"$

über die Befehle Ul bis U9 kann *vom* Anwender frei verfügt werden.

(\*) U1 setzt den Pufferzeiger auf 255 und liest stets den gesamten Block in den Speicher ein. U2 schreibt den Speicherinhalt in einen Block, ohne den Wert des Bytes in Position 0 zu ändern.

### Tabelle 2 : Sprungtabelle

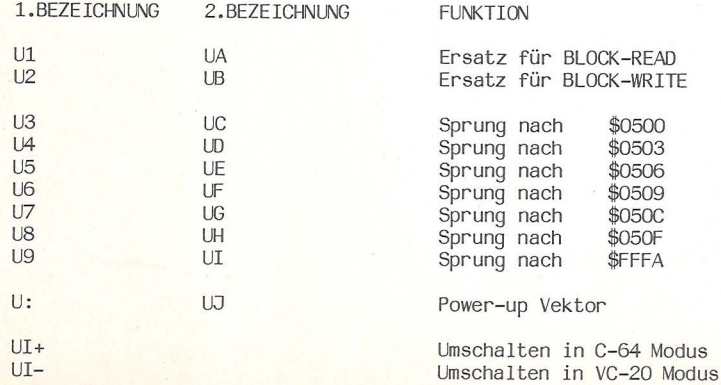

## DIE DATENSTRUKTUR AUF DER DISKETTE

Die einzelnen Datenblocks der Diskette können mit Hilfe des Pro-<br>gramms: "DISPLAY T&S" ( = Anzeige von Spur Sektor), das sich auf<br>der TEST/DEMO-Diskette befindet, gelesen werden. Die Tabelle 4 zeigt Anzahl und Nummerierung der Sektoren (Blocks) auf den verschiedenen Spuren.

Tabelle 3 : Die Belegung der Spuren mit Sektoren

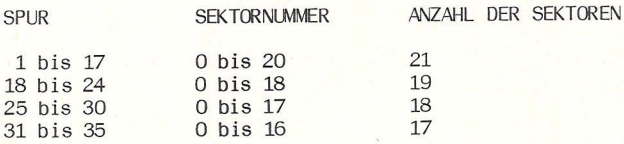

Tabelle 4 : Format der VC-1541-BAM

Gespeichert auf : Spur 18; Sektor 0

BY1E INHALT BEDEUTUNG

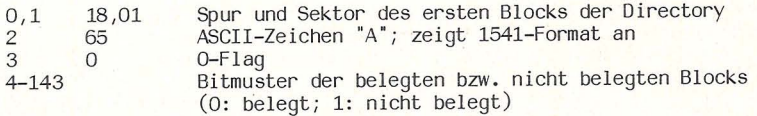

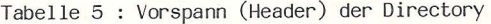

Gespeichert auf : Spur 18; Sektor 0

BY1E INHALT BEDEUTUNG

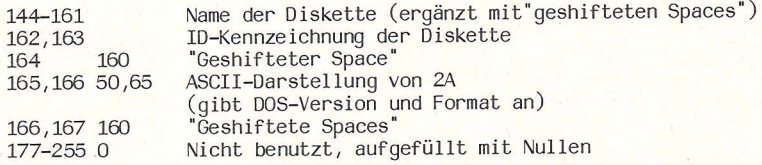

Bem: Die Positionen 180 bis 191 können mit ASCII-Zeichen belegt sein.

Tabelle 6 : Format der Directory

Gespeichert auf : Spur 18, Sektor 1

BY1E INHALT

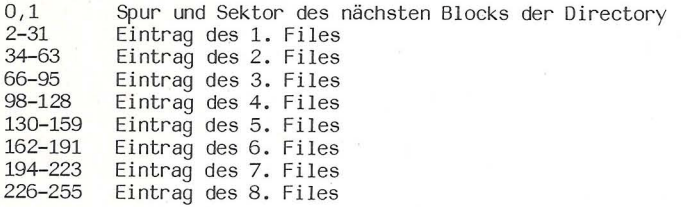

Tabelle 7 : Format eines Directory-Eintrags

**BYTE** INHALT

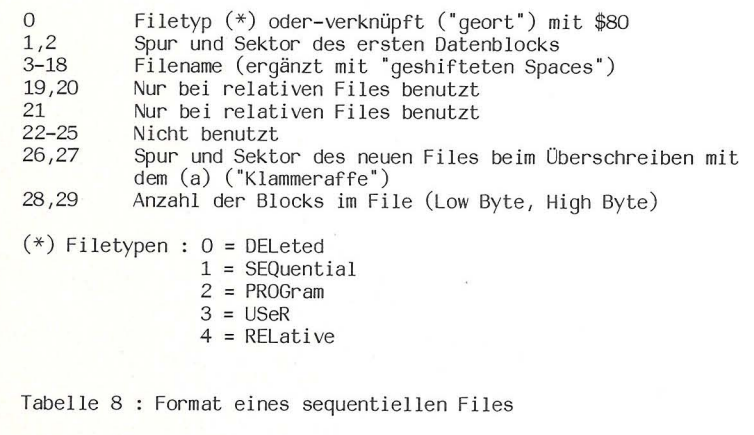

**BYTE** INHALT

 $0,1$  $2 - 255$ Spur und Sektor des nächsten sequentiellen Datenblocks 254 Bytes Daten

Tabelle 9 : Format eines Programmfiles

**BYTE** INHALT

 $0,1$ Spur und Sektor des nächsten Programmblocks

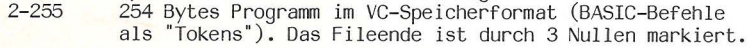

Abb.5 zeigt den Aufbau eines Sektors auf einer Diskette, die für von 254 Zeichen Daten bzw. Programm. Zwei zusätzliche Bytes bilden<br>einen Zeiger zum nächsten Block, dadurch wird es möglich, mit Files zu arbeiten, die länger als ein Block sind. Dieser Aufbau ist bei PRG, SEQ und USER-Files der gleiche.<br>Ein Datenblock wird durch die Angabe von Block und Sektor adres-

siert. Eine VC-1541-Diskette enthält 35 Spuren (Ringe), die von 1 bis 35 durchnummeriert sind. Da die Spuren verschieden lang sind, enthalten sie eine verschiedene Anzahl von Sektoren (Tabelle 4.). Die Gesamtheit der Daten, die in einem Sektor enthalten sind, zeigt die Abb.5.

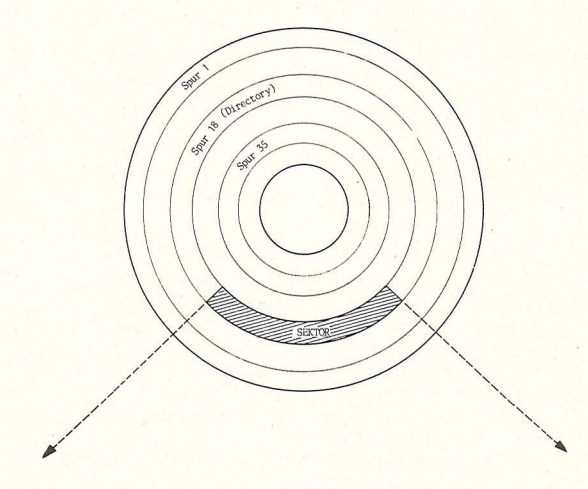

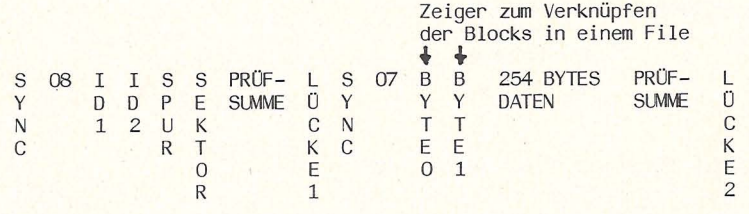

Abb.5 : Aufbau eines Diskettensektors. (Darstellung nicht maßgerecht)

## KAPITEL 6 : SEQUENTIELLE FILES

Die Daten, aus denen ein sequentielles File aufgebaut ist, können<br>nur in der Reihenfolge gelesen werden, in der sie geschrieben wur-<br>den. Ein sequentielles File kann nicht teilweise abgeändert werden,<br>es besteht lediglich

Anlegen und Lesen eines sequentiellen Files (Siehe dazu auch die Beschreibung des OPEN- und des PRINT#-Befehls in Kapitel 4)

1. SCHRITT: Eröffnen eines Schreibfiles

OPEN2,8,2,"DATEN,S,W"

DATEN Filename S IV : Sequentiell : Schreiben (Write)

2. SCHRITT : Schreiben in das File

PRINT#2,A\$,B\$,C\$

Die Inhalte der drei Stringvariablen werden in das File geschrieben

3. SCHRITT : Das File wird geschlossen

CLOSE2

4. SCHRITT : Das File mit dem Namen DATEN wird geöffnet

OPEN2,8,2,"DATEN,S,R"

R : Lesen (Read)

5. Schritt Die Daten werden in den Rechnerspeicher eingelesen

INPUT#2,X\$,Y\$,Z\$

Die Werte von A\$, B\$ und C\$ werden jetzt den Variablen X\$, Y\$ und Z\$ zugeordnet.

6. SCHRITT Die Statusvariable , die am Fileende den Wert 64 an- nimmt,wird abgefragt.

IF ST=64 THEN CLOSE2

Beispiel eines Programms, das mit sequentiellen Files arbeitet

Dieses Programm befindet sich unter dem Namen "SEQUENTIAL FILE" auf der TFST/DFMO-Diskette.

1 REM 米米米米米米米米米米米米米米米米 2 REM \* EXAMPLE 3 REM \* READ & WRITE 4 REM \* A SEQUENTIAL 5 REM \* DATA FILE 6 REM \*\*\*\*\*\*\*\*\*\*\*\*\*\*\*\* 10 PRINT"MUODDDINITIALIZE DISK" 20 DIMA\$(25) 30 DIMB(25) 40 OPEN15, 8, 15, "I0" 60 GOSUB 1000 70 CR#=CHR#(13) 80 PRINT 90 PRINT" MURITE SEQ TEST FILE" 95 PRINT 100 REM \*\*\*\*\*\*\*\*\*\*\*\*\*\* 101 REM \* 102 REM \* WRITE SEQ 103 REM \* TEST FILE 104 REM \* 105 REM 米米米米米米米米米米米米米 110 OPEN2,8,2, "00:SEQ TEST FILE , S, W" 115 GOSUB 1000 117 PRINT"ENTER A WORD, COMMA, NUMBER" 118 PRINT"ENTER WORD 'END' TO STOP" 120 INPUT"A\$, B"; A\$, B 130 IFA\$="END"THEN 160 140 PRINT#2, A\$", "STR\$(B)CR\$; 145 GOSUB 1000 150 GOTO 120 160 CLOSE 2 200 REM \*\*\*\*\*\*\*\*\*\*\*\*\*\* 201 REM \* 202 REM \* READ SEQ 203 REM \* TEST FILE 204 REM \* 205 REM \*\*\*\*\*\*\*\*\*\*\*\*\*\* 206 PRINT 207 PRINT" READ SEQ TEST FILE" 208 PRINT 210 OPEN2, 8, 2, "0: SEQ TEST FILE, S, R" 215 GOSUB 1000 220 INPUT#2, A\$(I), B(I) 224 RS=ST 225 GOSUB 1000 230 PRINTA#(I), B(I) 240 IFR S=64 THEN 300 250 IF RSC>0 THEN 400  $260 I = I + 1$ 270 GOTO 220 300 CLOSE 2 310 END

400 PRINT"BADMIDISKMSTATUSMISM"RS 410 CLOSE 2 420 END 1000 REM 米米米米米米米米米米米米 1001 REM \* 1002 REM \* READ 1003 REM \* THE ERROR 1004 REM \* CHANNEL 1005 REM \* 1006 REM 米米米米米米米米米米米米 1010 INPUT#15, EN, EM\$, ET, ES 1020 IF EN=0 THEN RETURN 1030 PRINT" INNIERROR ON DISK" 1040 PRINTEN; EM\$; ET; ES 1050 CLOSE 2 1060 END

READY.

illay

 $\overline{\phantom{a}}$ 

### KAPITEL 7 : DER DIREKT-ZUGRIFF

Ein Direkt-Zugriffs-File wird mit Hilfe der in Kapitel 5 besproche-<br>nen BLOCK- und USER-Befehle angelegt. Um diese Befehle richtig an-<br>wenden zu können, ist es wichtig, den Datenfluß zwischen Rechner, Pufferspeicher und Diskette zu verstehen. In Abbildung 6. werden diese Zusammenhänge illustriert:

## Zuerst werden Befehlskanal und Puffer eröffnet:

OPEN 5,8,15 : OPEN 4,8,3, "#7" (\*)

Daten vom Rechner in den Puffer schreiben: Daten vom Puffer auf die Diskette schreiben:

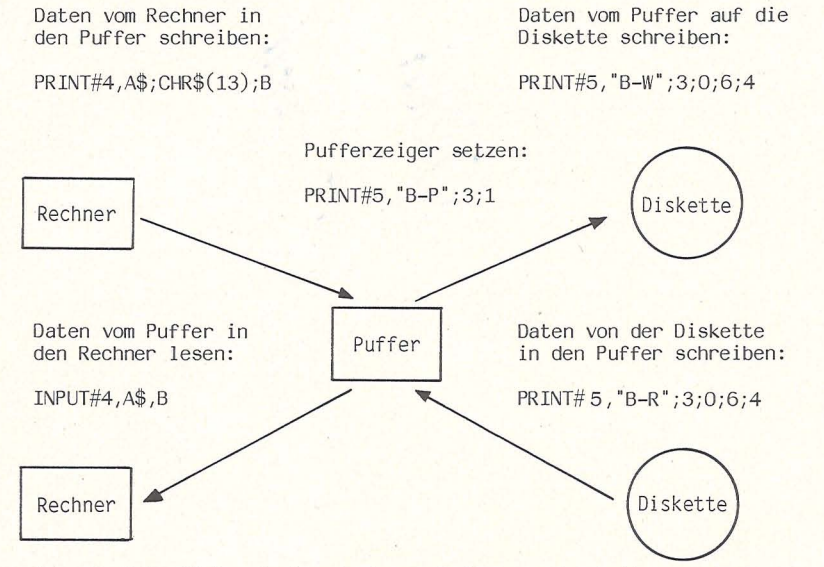

PRINT#4,A\$;CHR\$(13);B PRINT#5, "B-W";3;0;6;4

Abb. 6. Datenfluß zwischen Rechner, Puffer und Diskette

(\*) Der im vorliegenden Beispiel angewandte OPEN-Befehl ordnet dem Kanal 3 (Sekundäradresse) den Puffer 7 zu. Ist dieser Puffer nicht verfügbar, so wird dies durch die Fehlermeldung: NO CHANNELS angezeigt. Benutzt man den OPEN-Befehl in der Form OPEN4,8,3,"#", so wird der nächste freie Pufferspeicher dem Kanal 3 zugeordnet.

## Programmbeispiel : Fileverwaltung mit Direkt-Zugriffs-Befehlen

Das folgende Programm verwaltet Files mit Hilfe von "Block"- und<br>"USER"-Befehlen und kann z.B. zum Aufbau einer Adress-Datei ver-Wendet werden. Unter dem Namen "RANDOM FILE" ist dieses Programm auf der TEST/DEMO-Diskette gespeichert. Die verschiedenen Programm- teile und ihre Funktion sind der folgenden AUfstellung zu ennehmen  $(ZN = Zei$ lennummer) :

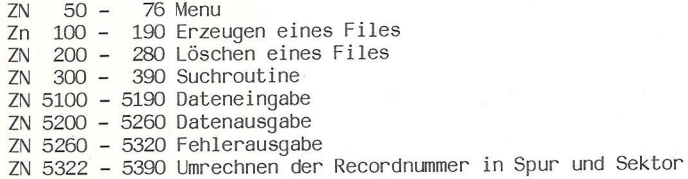

Um die Handhabung der Datenblocks zu vereinfachen, wurde das Kon- zept der Record- Nummer eingeführt. Aus dieser Nummer errechnet der letzte Programmteil (ab ZN 5322) Spur und Sektor des gesuchten Datensatzes. Die Spur 18 wird bei dieser Programmroutine automatisch ausgespart, sodaß die an dieser Stelle abgespeicherte Directory nicht überschrieben werden kann. Die Aufteilung der Record-Nummern auf die Spuren der Diskette zeigt Tabelle 11.

## Tabelle 10 : Zuordnung der Record- Nummern zu den Diskettenspuren (Programm: RANDOM FILE)

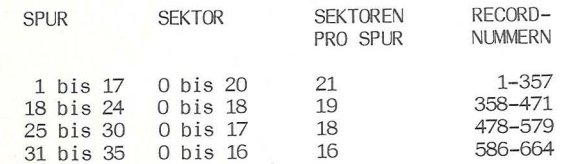

10 REM **\*\*\*\*\*\*\*\*\*\*\*\*\*\*\*\*\*\*\*\*\*\*\***  12 REM \* RANDOM FILE EXAMPLE \* 14 REM **\*\*\*\*\*\*\*\*\*\*\*\*\*\*\*\*\*\*\*\*\*\*\*** 16 DIMI\$(664):FD=0:FX=5:CH=2:FP=1<br>18 PRINT":D08.1 \_\_\_\_\_\_\_\_\_\_\_\_\_\_\_\_\_\_\_\_\_\_\_\_\_\_\_\_\_\_\_ 20 PRINT" INSERT DATA SHEET" 22 PRINT" START PRESS / S \* " 26 GETP\$: IFP\$<>"S"THEN26 28 OPEN15,8,15,"I0":OPEN2,8,2,"#'<br>30 PRINT"M9 32 PRINT" INDEX FILE OPERATION" 34 PRINT"- $NEW$  SHEET? NILLII"; 0\$ : PRINT"" 38 IFO\$="N" THEN46 40 IFO\$<>"Y"THEN36<br>42 PRINT:PRINT" WAIT!":FORI=1T0664

44 PRINT" STOOD SOUTH DISTURBANCE ■■■■■I"I;: I\$(I)="/" 45 PRINTI\$(I):NEXT:GOTO50 46 OPEN5, 8, 5, "0: INDEX, 8, R" 47 FORI=1T0664: INPUT#5, I\$(I) 48 PRINT" SUUUUUUUUN DOODAALAIT! ■■■■■I"I; I ± ( I ) 49 NEXTI: CLOSES 50 PRINT"TEL 52 PRINT" JOB MENU  $\mathbf{u}$ 54 PRINT" 56 PRINT 58 PRINT" 1=CREATE" 60 PRINT"  $2 = DELETF"$ 62 PRINT" 3=SEARCH" 64 PRINT" Ø=END" 65 PRINT 66 INPUT"1, 2, 3, 0 1||||||||||| 68 IF0\$="0"THENCLOSE15:CLOSE5:CLOSE2:END 70 IF0\$="1"THEN104 72 IF0\$="3"THEN300 74 IF0\$<>"2"THEN50 76 GOT0200 100 REM 非非非非非非非非非非非非非非非非非非非非非非 102 REM \* MASTER FILE CREATE \* 103 REM 米米米米米米米米米米米米米米米米米米米米米米米米米 104 PRINT"TEDEL 105 PRINT" MASTER FILE CREATE" 106 PRINT"-107 INPUT"RECORD NO. = 0111";F 109 IF F=0THEN170 110 INPUT"NAME = INNI";FB\$(1) 120 INPUT"ADDRESS =. MMM";FB\$(2) 130 INPUT"ZIP  $=$ . III"; FB\$(3) 132 INPUT"TEL  $=$ . INNI"; FB\$(4) 134 INPUT"COMMENT =. WWW.FB\$(5) 140 GOSUB5200  $150$   $1\frac{2(F)}{2}$ ="1" 160 GOT0104 170 OPEN5, 8, 5, "@0: INDEX, S, W" 175 FORI=1T0664: PRINT#5, I\$(I); CHR\$(13); 180 PRINT" SUCCULOUS DODNA NAIT! INNUNI"I; I\$(I) 185 NEXT: CLOSE5 190 GOT074 200 REM 米米米米米米米米米米米米米米米米米米米米米米米米 201 REM \* MASTER FILE DELETE \* 202 REM 米米米米米米米米米米米米米米米米米米米米米米米米 210 PRINT"JUDI 212 PRINT" MASTER FILE DELETE"  $214$  PRINT" ": PRINT 220 INPUT"RECORD NO. = 01881";F 230 IFF=0THEN260 235 IFI\$(F)<>"1"THEN220 240 I\$(F)="/":PRINT"MRECORD NO."F;"DELETE" 250 GOT0220 260 OPEN5, 8, 5, "@0: INDEX, S, W" 265 FORI=1T0664:PRINT#5, I\$(I);CHR\$(13); 270 PRINT" SECONDOMINING MAIT! **【調腸圖圖】'I; I \$(I)** 275 NEXT: CLOSE5 280 GOT050

300 REM 来来来来来来来来来来来来来来来来来来来来来来来 301 REM \* FILE SEARCH 302 民国科 米米米米米米米米米米米米米米米米米米米米米米米 **310 PRINT"TMAL**  $\mathbf{H}$ 312 PRINT" **SEARCH** 314 PRINT"  $-$ ":PRINT 320 INPUT"RECORD NO. = 0188";F **G21 IFF=0THEN50** 822 IFI\$(F) <> "1"THEN320 325 GOSUB5100 360 PRINT"NAME  $=$  ";FB\$(1) 370 PRINT"ADDRESS = ";FB\$(2)  $= "IFR$(3)$ 380 PRINT"ZIP  $=$  ";FR\$(4) 382 PRINT"TEL 383 PRINT"COMMENT = ";FB\$(5) 385 PRINT"-----------------------390 GOT0320 5100 REM 米米米米米米米米米米米米米米米米米米米米米米米 5105 REM \* FDD BLOCK READ 5188 REM 来来来来来来来来来来来来来来来来来来来来来来来 5110 GOSUB5330 5120 PRINT#15, "U1: "; CH; FD; FT; FS 5130 PRINT#15, "B-P: "; CH; FP 5140 GOSUB5270 5150 FORFI=1TOFX 5160 INPUT#CH, FB\$(FI): **5180 NEXT** 5190 RETURN 5200 REM 米米米米米米米米米米米米米米米米米米米米米米米 5201 REM \* FDD BLOCK WRITE 5202 REM 来来来来来来来来来来来来来来来来来来来来来来来 5210 GOSUB5330 5220 PRINT#15, "B-P: "; CH; FP 5230 FORFI=1TOFX:PRINT#CH,FB\$(FI);CHR\$(13);:NEXT 5240 PRINT#15, "U2: "; CH; FD; FT; FS 5250 GOSUB5270 5260 RETURN 5270 REM 来来来来来来来来来来来来来来来来来来来来来来来 5275 REM \* ERROR CHECK 5278 REM 事来来来来来来来来来来来来来来来来来来来来来来 5280 INPUT#15, EN, EM\$, ET, ES 5290 IFEN=0THENRETURN 5300 PRINT"ERROR STATUS: "; EN; EM\$; ET; ES 5310 INPUT"CONTINUE?"; Y\$: IFY\$="Y"THENRETURN 5320 STOP 5322 REM 米米米米米米米米米米米米米米米米米米米米米米米 5324 REM \* SET TRACK & SECTOR \* 5326 REM 来非米米米米米米米米米米米米米米米米米米米米米米 5330 IFF<358THENF1=0:F2=22:F3=1:G0T05370 5340 IFFD357ANDFK472THENF1=357:F2=20:F3=19:G0T05370 5350 IFF>471ANDF<580THENF1=471:F2=19:F3=25:G0T05370 5360 IFF>579THENF1=579:F2=18:F8=31 5370 FT=INT(((F-F1)-1)/(F2-1))+F3 5380 FS=F-F1-(FT-F3)\*F2+(FT-F3-1) 5390 RETURN

READY.

## KAPITEL 8 : Relative Datei

Was ist eine "RELATIVE DATEI" ?

Die Relative Datei ist eine besondere Art des DIREKT-ZUGRIFFS, die leicht zu programmieren ist. Dabei wird ein Satz wahlfrei, durch seine Satznummer identifiziert, gelesen oder geschrieben. Eine Relative Datei ist in gleichlange Sätze unterteilt, ein Satz wiederum kann in Felder untergliedert sein.

Aufbau und Verwaltung einer Relativen Datei

Die Dateiverwaltung übernimmt das OOS der Floppy Disk. Dazu werden SIDE SEKTORS (Zeigerblöcke) angelegt. Ein Sektor kann auf 120 Datenblöcke zeigen, 6 dieser Sektoren können in einer Datei stehen.

Kapazität einer Relativen Datei:

Eine Datei kann aus 167132 Zeichen bestehen, d.h. einer Disketten- seite. Die Datensatzlänge beträgt 1 - 254 Zeichen.

Tabelle 11 : Format der Relativen Datei

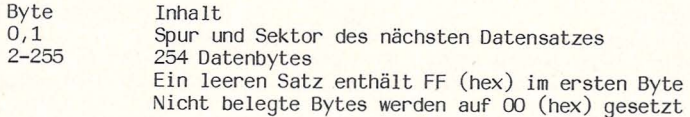

Tabelle 12 Format des SIDE SEKTORs

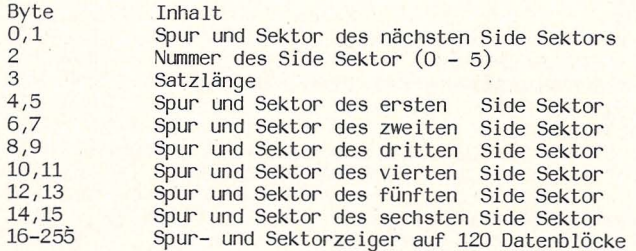

Anlegen einer Relativen Datei :

Die Datei wird mit dem OPEN Befehl erzeugt, im Befehlsstring wird die Satzlänge mit übergeben.

Format: OPEN lfn,8,sa, "fn,L, "+CHR\$(satzlänge)

Beispiel : OPEN  $2, 8, 2,$  "REL, L, "+CHR\$ $(100)$ Eine Relative Datei mit Satzlänge 100 wird angelegt. Eröffnen einer existierenden REL Datei zum Lesen und Schreiben

Format: OPEN lfn,8,sa,"fn"

Beispiel: OPEN 2,8,2, "REL" Die Relative Datei REL wird zum Lesen und Schreiben eröffnet.

Positionieren auf einen Datensatz :

Da auf jeden einzelnen Satz wahlfrei zugegriffen wird, muß zunächst die entsprechende Satznummer bereit gestellt werden. Das DOS der<br>Floppy erwartet diese Satznummer als "ZWEI-BYTE-ZAHL", deshalb muß die Satznummer erst umgereChnet werden.

Umrechnung Satzadresse in das "ZWEI-BYTE-FORMAT" :<br>HB = INT(satznummer/256) : LB = satznummer - HB \* 256

Diese Satznummern werden über den Befehlskanal zum DOS der Floppy geschickt (der Befehlskanal muß mit OPEN eröffnet sein!).

Format : PRINT# 1fn,"P"+CHR\$(sa)+CHR\$(LB)+CHR\$(HB)+CHR\$(byte)<br>sa = Sekundäradresse der Relativen Datei LB = Satznummernteil (LOW-BYTE)

HB = Satznummernteil (HIGH-BYTE)

byte = Bytezahl (1 - 254) innerhalb des Satzes

Beispiel : PRINT#15,"P"+CHR\$(2)+CHR\$(10)+CHR\$(0)+CHR\$(1) Es wird auf das 1. Byte im 10. Satz positioniert.

Schreiben die REL Datei

Sätze werden mit PRINT# lfn, (satz) in die Datei geschrieben. Sollen mehrere Felder in einen Satz, müssen diese mit CHR\$ $(13)$  = CR getrennt und mit ein e m PRINT# Befehl abgesetzt werden.

Beispiel: PRINT#2,A\$;CHR\$(13);B\$;CHR\$(13);C Die Felder A\$, B\$ und C werden in den gleichen Satz geschrieben.

Lesen der Relativen Datei:

Die Felder einer REL Datei werden mit GET# oder INPUT# gelesen.

Beispiel : INPUT#2,X\$,Y\$,Z<br>Die 3 Felder eines Satzes werden gelesen.

Fehlercodes bei REL Dateien :

Der Fehlercode 50, (siehe Kap. 9) muß besonders behandelt werden.

Beispiel-Programm mit RELATIVER' DATEI Programmerklärungen : Zeilennr. Kurzbeschreibung  $60 - 90$ Satznummer errechnen und auf den Satz Positionieren 270-310 Satzlänge prüfen, REL Datei anlegen 350-390 10 Leersätze als Platzhalter erzeugen  $430 - 500$ Sätze in die Datei schreiben wenn beim Positionieren der Fehler 50 auftritt, sollte 470 über die Datei hinaus ein Satz geschrieben werden. 480 Begrenzung der Eingabelänge durch den INPUT# Befehl 540-640 Sätze aus der Datei lesen 580 siehe Zeile 470, nur beim Lesen Fehlerkanal lesen und ausgeben, der Fehler 50 wird ge-780-800 sondert gezeigt. 10 PRINT"N": GOTO130: REM ZUM HAUPTPROGRAMM 30 REM SATZNUMMER UMRECHNEN UND AUF 40 REM DEN SATZ POSITIONIEREN 50 REM ---------------------------60 HB=INT(RN/256):LB=RN-HB\*256 70 PRINT#15, "P"+CHR\$(8)+CHR\$(LB)+CHR\$(HB)+CHR\$(1) 80 GOSUB780 90 RETURN 100 REM ---------------------------------110 REM MENUE 120 REM -------------------------------160 IFXX=0THENPRINT" XXXXIM ANLEGEN EINER DATEI" 170 PRINT" XXXXX DATENSAETZE SCHREIBEN" 180 PRINT" XXXXXII DATENSAETZE LESEN" 190 PRINT" 观视科题 OEFFNEN EINER DATEI" 200 PRINT" XMASS PROGRAMMENDE" 210 GETH#: IFA#=""THEN210"""""-"""<br>220 ONVAL(A#>GOTO270,430,540,660,800 230 GOT0210 250 REM RELATIVE DATEI ANLEGEN 270 PRINT"NSDATEINAME : !! : INPUTNA\$: PRINT 280 PRINT" SSATZLAENGE : ""; : INPUTL 290 IFL<10RL>254THENPRINT"@NUSS ZWISCHEN 1...254 LIEGEN⊞"∶GOTO280<br>300 OPEN8,8,1,NA\$+",L,"+CHR\$(L) 310 OPEN15, 8, 15: GOSUB780 328 REM SCHREIBEN VON 18 LEERSAETÊZEN<br>348 REM SCHREIBEN VON 18 LEERSAETÊZEN<br>358 PRINT#15, "P"+CHR\$(1)+CHR\$(10)+CHR\$(0)+CHR\$(1)<br>368 PRINT#8, CHR\$(255); 370 RM=INT(167100/L) 380 CLOSE8 : CLOSE15 390 XX=1:GOT0140

400 REM ---------------------------410 REM SAETZE SCHREIBEN 428 RFM --------------------------430 IFXX<1THENGOSUB710:GOT0140 440 OPEN15, 8, 15: OPEN8, 8, 8, NA\$: GOSUB780 ASS PRINT"IMS SAETZE SCHREIBENW":PRINT<br>460 PRINT"MOMSSATZNUMMER : (0=ENDE) W";:INPUTRN:IFRN=0THEN740<br>470 GOSUB60:IFX=50THENPRINT"SZU HOHE SATZNUMMERW":GOTO460 480 PRINT:PRINT"SEINGREDRTEN : "CMRX, 79 ZEICHEN) "<br>490 INPUTD\$:IFLEN(D\$)>79THEND\$=LEFT\$(D\$,79)<br>500 PRINT#8,D\$:GOTO450 510 REM ------------------------520 REM SATZE LESEN 530 REM -------------------------540 IFXX<1THENG0SUB710:GOT0140 550 OPEN15, 8, 15: OPEN8, 8, 8, NA\$: GOSUB780 SSS PRINT"DOM SAETZE LESENW"<br>570 PRINT"DOM SAETZE LESENW"<br>570 PRINT"DOM#SATZNUMMER : (0=ENDE) W": INPUTRN:IFRN=0THEN740 580 GOSUB60: IFX=50THENPRINT" #ZU HOHE SATZNUMMER : GOTOS70 590 INPUT#8, D\$ 600 IFD\$=CHR\$(255)THEND\$="LEERER DATENSATZ" 610 PRINT "MIGESPEICHERTE DATEN : W" PRINT PRINTD\$ 620 GOTO570 630 REM -----640 REM DATEI EROEFFNEN 650 REM ------------------------660 PRINT"DEDATEINAME : ■";:INPUTNA\$ 670 XX=2:60T0140 680 REM ---------------690 REM FEHLERMELDUNG 700 REM -----------------------------710 PRINT" #ZUERST MUSS EINE DATEI ANGELEGT WERDEN! 720 FORI=1T04000:NEXT 730 RETURN 740 CLOSE8: CLOSE15: GOT0140 750 REM --------------------760 REM FEHLERKANAL LESEN 770 REM -------------------------780 INPUT#15, X, X\$, Y, Z: IFX<200RX=50THENRETURN 790 PRINT" SFEHLER : 四";X,X\$;Y,Z 800 CLOSE8: CLOSE15 810 END

READY.

the King video

39

## KAPITEL 9 : FEHLERMELDUNGEN - DER "JOKER"

#### LESEN DES FEHLERKANALS

Das Blinken der roten LED der Floppy zeigt das Auftreten eines Fehlers an. Mit Hilfe des folgenden kleinen Programms können sie er-<br>mitteln, um welchen Fehler es sich handelt, und wenn dies nach Art<br>des Fehlers möglich ist, wo er lokalisiert ist.

 $\mathcal{M}$ 20 INPUT#1, A, B\$, C, D 30 PRINTA,B\$,C,D 40 CLOSEI

A : Nummer des Fehlers 0

B\$ Fehlerbezeichnung im Klartext C Spur

D : Sektor

LISTE DER BEDEUTUNGEN DER FEHLERNUMMERN

- 0 : Kein Fehler
- 1 Rückmeldung für Filelöschung (keine Fehlermeldung)
- 20 Block-Header nicht gefunden
- 21 SYNC-Zeichen nicht gefunden
- 22 Datenblock nicht vorhanden
- 23 Fehler in der Prüfsumme
- 24 Byte falsch decodiert
- 25 Fehlerhaftes Verify beim Schreiben
- 26 Schreibversuch auf Diskette mit Schreibschutz
- 27 Prüfsummenfehler im Header
- 28 Datenblock ist zu lang
- 29 10 der Diskette fehlerhaft
- 30 Allgemeiner Syntax-Fehler
- 31 Ungültiger Befehl
- 32 Befehl ist zu lang
- 33 Ungültiger Filename
- 34 File existiert nicht
- 39 Befehl kann nicht interpretiert werden
- 50 Record existiert nicht
- 51 Recordlänge zu klein
- 52 Recordnummer ist zu hoch
- 60 File bereits zum Schreiben geöffnet
- 61 File nicht offen
- 62 File nicht gefunden
- 63 File existiert bereits
- 64 Falscher Filetyp
- 65 Kein Block mehr frei
- 66 Falsche Spur- oder Sektornummer
- 67 Falsche Spur- oder Sektornummer
- 70 Kein Kanal mehr frei 71 Fehler in der BAM
- 
- 72 Diskette oder Directory voll
- 73 Angabe der DOS-Version
- 74 Keine Diskette im Laufwerk

## LISTE DER FEHLERMELDUNGEN UND BESCHREIBUNG

20 : READ ERROR

Header des gesuchten Datenblocks wird nicht gefunden.

21 READ ERROR

SYNC-Markierung wird nicht gefunden. Gründe dafür können schlechte Justierung des Schreib/Lesekopfes, nicht formatierte Disketten oder schlechter Sitz der Diskette sein. Kann auch Hardware-Defekt anzeigen.

## 22 READ ERROR

Dieser Fehler tritt im Zusammenhang mit den BLOCK-Befehlen auf und zeigt an, daß ein Block gelesen oder geprüft (verified) werden sollte, der nicht ordnungsgemäß geschrieben wurde.

23 READ ERROR

Die Daten, die in den DOS-Speicher geschrieben wurden ent- halten einen Prüfsummenfehler, d.h. ein Datenbyte oder mehre- re sind fehlerhaft. Dieser Fehler kann auch Erdungsprobleme anzeigen.

## 24 READ ERROR

Die Daten oder der Header wurden in den DOS-Speicher einge-<br>lesen, aber in den Datenbytes existieren fehlerhafte Bitmuster. Dieser Fehler kann auch Erdungsprobleme anzeigen.

- 25 WRITE ERROR Fehlende übereinstimmung zwischen den Daten im DOS-Memory und den Daten auf der Diskette.
- 26 WRITE PROTECT ON Es wird versucht, auf eine Diskette zu schreiben, die mit einem Schreibschutz versehen ist.
- 27 READ ERROR

Es liegt ein Fehler im Header des zu lesenden Datenblocks vor (Prüfsumme stimmt niCht). Dieser Fehler kann auch Erdungsprobleme anzeigen.

28 : WRITE ERROR

Nach dem Schreiben eines Datenblocks sucht der Controller die SYNC-Zeichenfolge des nächsten Datenblocks. Wenn er diese Synchronisationsmarkierung nicht innerhalb eines bestimmtem Zeitraums findet, wird diese Fehlermeldung ausgegeben. Grund dafür kann z.B. ein zu langer Datenblock oder ein Hardwarefehler sein.

29 DISK 10 MISMATCH

Die im DOS-Speicher vorhandene 10 stimmt nicht mit der 10 auf der Diskette überein. Die Diskette wurde nicht initialisiert, oder der Header ist fehlerhaft.

30 SYNTAX ERROR

Das DOS kann den über den Befehlskanal geschickten Befehl nicht interpretieren.

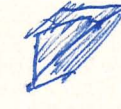

- 31 : SYNTAX ERROR Befehl wird nicht erkannt.
- 32 SYNTAX ERROR Befehl ist länger als 58 Zeichen.
- 33 : SYNTAX ERROR Falsche Verwendung des "Jokers" im OPEN- oder SAVE-Befehl.
- 34 : SYNTAY ERROR Filename fehlt, oder kann vom DOS nicht erkannt werden. Typischer Fehler: Ein Doppelpunkt (:) fehlt.
- 39 SYNTAX ERROR Befehl wird nicht erkannt.
- 50 RECCRD NOT PRESENT Die Fehlermeldung wird ausgegeben, wenn versucht wird, nach den letzten aufgezeichneten Daten mit INPUT# oder GET# wei- ter zu lesen.
- 51 : OVERFLOW IN RECORD Die Anzahl der Zeichen (inklusive CR) ist größer als die vor- gegebene Recordlänge
- 52: FILE TOD LARGE Recordnummer (in einem relativen File) ist zu groß; das Fassungsvermögen der Diskette wird überschritten.
- 60: WRITE FILE OPEN Ein Schreibfile, das nicht geschlossen wurde, soll geöffnet<br>werden.
- 61 FILE NOT OPEN Es soll ein File angesprochen werden, das nicht geöffnet wurde.
- 62 FILE NOT FOUND File existiert nicht.
- 63 FILE EXISTS

Ein File soll einen Namen erhalten, der bereits auf der Dis- kette exist iert.

- 64 FILE TYPE MISMATCH File-Typ stimmt nicht mit Directory-Eintrag überein
- 65 NO BLOCK

Diese Fehlermeldung steht im Zusammenhang mit dem B-A-Befehl. Der Block, der als belegt gekennzeichnet werden soll, ist be- reits belegt. Die Parameter die ausgegeben werden, geben Spur und Sektor des nächsten frei verfügbaren Blocks an. Werden zwei Nullen ausgegeben, so sind alle Blocks mit höheren Nummern belegt.

66 ILLEGAL TRACK AND SECTOR Das DOS findet nicht den Zeiger zum nächsten Block

- 67 ILLEGAL T OR S Ungültige Spur- oder Sektornummer
- 70 NO CHANNEL AVAILABLE Ein direkt angesprochener Kanal ist bereits belegt oder (falls kein bestimmter Kanal angesprochen wurde) kein Kanal ist mehr frei.

71 DIR ERROR Die BAM kann nicht gelesen werden, was eventuell seinen Grund darin haben kann, daß sie im DOS-Speicher überschrieben wurde. Ein Reinitialisieren der Diskette kann diesen Fehler in manchen Fällen beheben.

72 DISK FULL

Alle 664 Blocks der Diskette sind belegt, oder die Directory hat die maximale Anzahl von 144 Einträgen.

73 CBM DOS *V2.6 V170* 

Diese Meldung erscheint direkt nach dem Einschalten bzw. dann, wenn sie mit der VC-1541 auf eine Diskette schreiben wollen, die mit einer anderen DOS-Version formatiert wurde. Auf CoMMODORE-Rechnern existieren vier verschiedene DOS-Versionen: DOS 1.0 : CBM 2040/3040

- DOS 2.0 : CBM 4040
- DOS 2.5 : CBM 8050
- DOS 2.6 : CBM 1541

Voll kompatibel sind die Versionen 2.0 und 2.6. Mit DOS 1.0 und 2.0 bzw. 1.0 und 2.6 formatierte Disketten können wechselseitig gelesen, aber nicht beschrieben werden. Bei einem Schreibversuch erscheint die obige Fehlermeldung. Die DOS-Version 2.5 ist mit allen anderen Versionen weder schreibnoch lesekompatibel.

74 DRIVE NOT READY

Es wurde versucht die Floppy anzusprechen, ohne eine Diskette in das Laufwerk einzulegen.

DER "JOKER"

Jokerzeichen werden benutzt, um bei einigen Floppy-Befehlen den Filenamen in verkürzter Form einzugeben. Man gibt nur den Teil des Namens ein, in dem er sich von den anderen Filenamen auf der Diskette unterscheidet. Der Rest wird durch einen Stern (\*) oder ein<br>Fragezeichen (?) ersetzt.

Der Stern wird benutzt, um nichtsignifikante Zeichen a m Ende des Filenamens zu ersetzen.

BEISPIEL : DAT\* kann für folgende Filenamen stehen :

> DATEI DATUM DATENFILE

> > d.h., für alle Filenamen, die mit den Buchstabe DAT beginnen

Das Fragezeichen wird benutzt, um e i n Z e i c h e n an einer bestimmten Stelle zu ersetzen.

BEISPIEL : ????FIlE kann stehen für

**TESTFILE** DIAGFIlE **DATAFILE** 

aber n i c h t für

ABFIlE oder FIlEPROG

Kombinationen von Stern und Fragezeichen müssen mit Vorsicht ge- handhabt werden. So ist z.B. die Kombination

\*ABC???? identisch mit \*

Der Grund dafür ist, daß alle Stellen hinter dem Stern als nicht signifikant angesehen werden. Ein Stern kann aber für jeden belie-<br>bigen Filenamen stehen, so daß z.B. bei Verwendung dieser Jokerkombination in Verbindung mit dem SCRATCH-Befehl alle auf der Dis-kette befindlichen Files gelöscht würden.

Eine sinnvolle Kombination von Stern und Fragezeichen wäre z.B.:

A?????DAT\*, die stehen kann für

ADRESSDATEN **ALTERSDATEI** ABCDE DATEIEN (ein leerzeichen ist auch ein Zeichen)

Bei den einzelnen Floppy-Befehlen wirkt sieh das Arbeiten mit den Joker-Symbolen verschieden aus. Der SCRATCH-Befehl löscht alle Namen, die durch die eingegebe Joker-Kombination abgedeckt werden. Bei Ausführung des LOAD-Befehls wird das erste File mit "passendem"<br>Namen geladen. Dasselbe gilt für den OPEN-Befehl; hier kann jedoch nur ein File mit bereits existierendem Namen eröffnet werden. Die Befehle RENAME, SAVE oder COPY dürfen prinzipiell nicht in Verbindung mit Jokersymbolen verwendet werden.

KAPITEL 10 : Ändern der Geräteadresse

Da an den C-64 bis zu 5 Floppy Disk's anzuschließen sind, müßen die Geräte über verschiedene "Namen" angesprochen werden. Der "Name" einer Floppy ist die Gerätenummer. Die Gerätenummer kann Software- oder Hardwaremäßig geändert werden.

Softwarelösung:

PRINT# lfn, "M-W" ;CHR\$(119)+CHR\$(0)+CHR\$(2)+CHR(nr+32)+CHR\$(nr+64) nr : neue Gerätenummer (9 - 13)

Beispiel : PRINT#15, "M-W" ; CHR\$(119)+CHR\$(0 )+CHR\$(2)+CHR\$(9+32)+CHR\$(9+64) Die neue Gerätenummer ist 9.

Nachteil der Softwarelösung: Dieser Befehl muß nach jedem Ein- schalten der Floppy wiederholt werden!

Hardwarelösung:

Die Adresse kann auch hardwaremäßig so umgestellt werden, daß sich das Gerät gleich beim Einschalten mit einer anderen Adresse meldet. ( Ein nachträgliches Umstellen wie oben beschrieben bleibt trotzdem möglich)

Die Adresse des Gerätes wird durch die Beschaltung von Pin 15 und 16 des Port-Bausteines 6526 bestimmt, der auf der Leiter-<br>platte in einem Sockel mit der Bezeichnung UC 3 steckt. Diese<br>beiden Pins liegen normalerweise über je eine Lötbrücke (Jumper) an Masse. Durch Unterbrechen einer oder beider Verbindun-<br>gen können die Adressen 9, 10 oder 11 eingestellt werden (siehe Tabelle) .

Die Jumper liegen je nach Leiterplattentyp neben dem Kondensator<br>C 46 oder zwischen den beiden Transistoren Q 4 und Q 5 (siehe Abbildung). Auf einer seltener vertretenen Leiterplatte steckt der Port-Baustein 6526 auf Position UAB 1. In diesem Fall liegen die beiden Jumper direkt vor den entsprechenden Pins 15 bzw. 16.

Die Jumper werden fachgerecht mit einem scharfen Trennmesser<br>durchtrennt. Behelfsmäßig können auch die entsprechenden Beinchen aus dem Sockel gezogen und zur Seite etwas abgebogen werden.

Vorsicht: Diese Arbeiten dürfen nur von Fachkundigen vorgenom-<br>men werden. Für zerstörte Leiterplatten oder abgebrochene Pins wird keine Garantie geleistet.

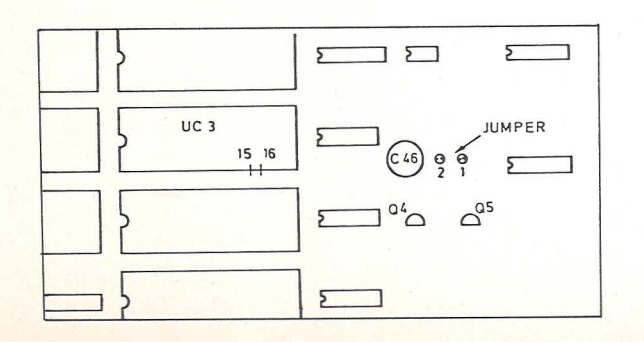

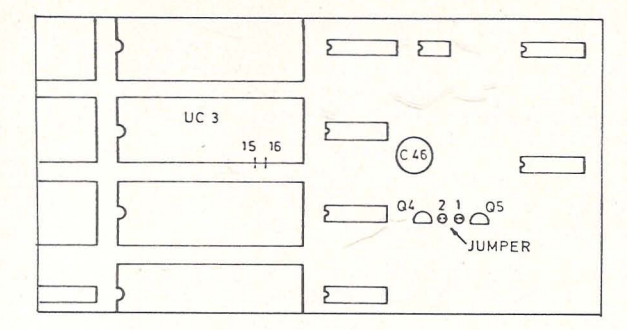

Bild : Lage der Jumper auf der Leiterplatte

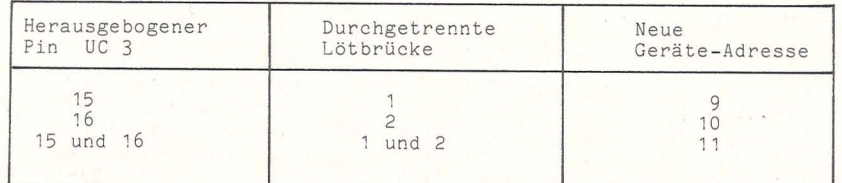

Tabelle : Einstellen der Adressen 9-11

## ANHANG

Folgende Programme sind auf der beigelegten TEST/DEMO-Diskette enthalten. Das "Listing" dieser Programme ist auf den nächsten Seiten abgedruckt.

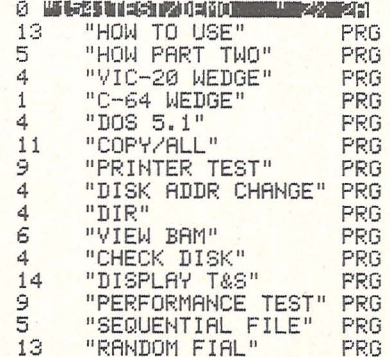

HOW TO USE und HOW PART TWO Eine Beschreibung der Programme auf der TEST/DEMO-Diskette.

VIC-20 WEDGE

Dieses Programm für den VC-20 erlaubt "verkürzte" Floppy-Befehle.

C-64 WEDGE Ein Pogramm für den C-64, es läd ein "Utility-Programm" nach.

#### DOS 5.1

"Utility-Programm" für den C-64, es verkürzt die Floppy-Befehle.

#### COPY/ALL

Ein Kopierprogramm, daß alle Programme und Dateien von einer Floppy Disk auf eine andere überträgt.

## PRINTER TEST

Der Zeichensatz eines CBM-Druckers wird ausgedruckt.

## DISK ADDR CHANGE

Mit Hilfe dieses Programms kann man die Gerätenummer softwaremäßig umstellen.

## DIR

Vereinfacht einige Floppyoperationen, wie z.B. das Anzeigen der Directory.

#### **VIEW BAM**

Liest die BAM von der Diskette und zeigt sie auf dem Bildschirm an. Hier bei werden die Sektornummern vertikal und die Spurnummern horizontal gezählt. Die leeren Blocks erscheinen hell und die belegten Blocks dunkel.

#### **DISPLAY T&S**

Gibt den Inhalt jedes gewünschten Blocks (einschließlich BAM und Directory ) auf den Bildschirm oder den Drucker aus. Die Daten werden im ASCII-Code oder als Hexadezimalzahlen dargestellt.

#### CHECK DISK

Führt den Befehl VALIDATE aus und gibt an, welche Blocks nicht gelesen werden können. Erlaubt festustellen, inwieweit eine Diskette zerstört ist.

PERFORMANCE TEST Allgemeiner Floppy-Funktionstest.

SEQUENTIAL FILE Programmbeispiel, an dem das Schreiben und Lesen eines sequentiellen Files gezeigt wird.

**RANDOM FILE** 

Programmbeispiel, an dem das Schreiben und Lesen von Files mit Direkt-Zugriffs-Befehlen (BLOCK und USER-Befehle) gezeigt wird.

10 PRINT"CTHB(6)"SVIC WEDGE 20 PRINT"X BY DAVID A. HOOK 30 PRINT"XD DISK STATUS 40 PRINT"B OR COMMANDS 50 PRINT"XD\$0 DIRECTORY 60 PRINT"0\$0 70 PRINT"WFILENAME LOAD 80 SYS(PEEK(43)+256\*PEEK(44)+215) **90 NEW** 

READY.

10 IFA=0THENA=1:LOAD"DOS 5.1",8,1 20 IFR=1THENSYS12\*4096+12\*256 **30 NEW** 

READY.

100 PRINT"J DIGK.COPY.ALL JIM BUTTERFIELD" 110 DIM L2(232), L1%(232), N\$(232), T%(232), T\$(4) 120 DATA XXX, SEQ, PRG, USR, REL 130 FORJ=0T04:READT\$(J):NEXTJ 132 DATA10, 32, 67, 72, 77, 82, 87, 98, 117, 147 134 SI=2348:SB=PEEK(44):MB=SB#256+SI 136 FORI=0TO9:READA:POKEMB+A,SB+9:NEXT 140 INPUT"FROM UNIT 8111";F 150 GOSUB800 160 F\$=D\$ 170 INPUT"TO UNIT 9 180 GOSUB800 190 T\$=D\$ 200 IFF=T ANDF\$=T\$THENRUN 210 GOSUB860 220 CLOSE1:CLOSE15:OPEN 15, F, 15:PRINT#15, "I"+F\$ 230 GOSUB830: IF E THEN STOP: GOT0220 240 INPUT"PATTERN 米醋醋酯"; P\$ 250 FORJ=1TOLEN(P\$): IFMID\$(P\$, J, 1)()"\*"THENNEXTJ 260 P1=J-1:IFP1>0THENP\$=LEFT\$(P\$,P1) 270 PRINT"HOLD DOWN 'Y' OR 'N' KEY TO SELECT" 280 PRINT"PROGRAMS TO BE COPIED..." 290 OPEN 1, F, 3, "\$"+F\$ 300 GOSUB830: IFETHENSTOP: GOTO220 310 GET#1, A\$: A=ASC(A\$+" ") 320 IFA=10RA=65THENL1=253:G0T0350 330 IFA=67THENL1=761:GOT0350 340 CLOSE1: PRINT"?????": STOP 350 FORJ=1TOL1:GET#1,X\$:NEXTJ 360 N=0:N1=0:R=255:Z=89 370 N \*= " " : GOSUB1020 : T9= Y-128 : GOSUB1000 380 J1=1:Z\$=CHR\$(160):FORJ=1T016:GET#1,X\$:N\$=N\$+X\$ 390 IFX\$<>2\$THENJ1=J **400 NEXTJ** 410 GOSUB990:L1%=Y 420 GOSUB980 GOSUB980 430 L2=X+256\*Y 440 IFT9<10RT9>4G0T0540 450 IFP1D0THENIFP\$CDLEFT\$(N\$,P1)60T0540 460 PRINTN#;" ";T#(T9) 470 P=PEEK(151)ANDR 480 GETZ\$:IFZ\$=""ANDP<255GOT0520 490 IFZ\$="Y"ORZ\$="N"THENZ=ASC(Z\$):R=255:G0T0520 500 IFZ\$=CHR\$(13)THENR=0:GOT0520 510 GOT0480 520 IFZ<80THENPRINT"3  $T''$ : GOT0540 530 N=N+1:L2(N)=L2:N\$(N)=LEFT\$(N\$,J1):T%(N)=T9:L1%(N)=L1% 540 IFST>0G0T0570 550 N1=N1+1: IFN1=8THENN1=0: GOT0370 560 GOSUB1000 GOT0370 570 CLOSE1:CLOSE15:PRINT" \* \* \* \* \* " 580 FORJ=1TON 590 L2=L2(J):T%=T%(J):IFL>L260T0640 **600 PRINT"\*\*\* OUTPUT DISK FULL"** 610 INPUT"DO YOU HAVE A NEW ONE"; Z\$ 620 IFASC(Z\$)<>89THENEND 630 GOSUB860 GOT0590 640 OPEN14, F, 15: OPEN15, T, 15 ",17-LEN(N\$(J))); 650 PRINTN\$(J);LEFT\$(" 660 OPEN3, F, 3, F\$+": "+N\$(J)+", "+T\$(T%) 670 INPUT#14,E,E\$,E1,E2:GOSUB840:IFETHENPRINT"\*\* ";E\$;E:GOT0750

680 IFTX=4THENOPEN4, T, 4, T\$+": "+N\$(J)+", L, "+CHR\$(L1%(J)): GOTO700 690 OPEN4, T, 4, T\$+": "+N\$(J)+", "+T\$(T%)+", W" 700 L=L-L2: GOSUB830: IFETHENPRINT" \*\*\* "; E\$; E: GOTO750 710 IFTX=4THENSYS(MB+43):GOT0730 720 SYS(MB+3) 730 N\$(J)="":GOSUB830:IFETHENPRINT"\*\*\*\* ";E\$;E:GOTO750 740 PRINT"T" 750 CLOSE4: CLOSE3: CLOSE15: CLOSE14 **760 NEXTJ** 770 X=FRE(0):PRINT"ANOTHER INPUT DISK READY":INPUT" NINH!"; Z\$ 780 IFASC(Z\$)=8960T0220 790 FND 800 INPUT"DRIVE 0181";D 810 IFD\*D<>DGOTO800 820 D\$=CHR\$(D+48) RETURN 830 INPUT#15, E, E\$, E1, E2 840 IFE=0THENE=(ST AND 191):E\$="\*ST\*" 850 RETURN 860 OPEN15. T. 15: PRINT"WANT TO NEW THE OUTPUT DISK": INPUT" NIIII"; Z\$ 870 IFASC(Z\$)<>8960T0910 880 INPUT"DISK NAME, ID"; X\$, Y\$ 890 PRINT#15, "N"+T\$+": "+X\$+", "+Y\$ 900 GOSUB830: IFETHENSTOP: GOTO860 910 PRINT#15, "I"+T\$:OPEN1, T, 0, "\$"+T\$+": !#\$%&" 920 GOSUB830: IFETHENSTOP: GOTO860 930 GOSUB980: GOSUB980 940 Q=Q+1:GET#1,X\$:IFX\$<>""GOT0940 950 GOSUB980 960 L=X+Y\*256:PRINT"(";L;"BLOCKS FREE )" 970 CLOSE1: CLOSE15: RETURN 980 GET#1, X\$ 990 GET#1, X\$ 1000 GET#1, X\$ 1010 X=LEN(X\$): IFXTHENX=ASC(X\$) 1020 GET#1, X\$: Y=LEN(X\$): IFYTHENY=RSC(X\$) 1030 RETURN

READY.

100 REM PRINTER TEST FOR VIC AND 64  $110$  NI  $$=$ CHR\$(10):CR\$=CHR\$(13) 120 BS\$=CHR\$(8):SO\$=CHR\$(14):SI\$=CHR\$(15) 130 PO\$=CHR\$(16):ESC\$=CHR\$(27):SUB\$=CHR\$(26) 140 CD\$=CHR\$(17):CU\$=CHR\$(145) 150 RVS\$=CHR\$(18):OFF\$=CHR\$(146)  $160$ : 170 OPEN4, 4: PRINT#4: PRINT#4 180 PRINT#4,80\$" PRINTER TEST"  $190:$ 200 PRINT#4:PRINT#4 210 PRINT#4, SO\$"1, CHECK GRAPHIC (CURSOR UP) MODE"SI\$ 220 GOSUB840:CLOSE4  $230:$ 240 OPEN4, 4, 7 : PRINT#4 250 PRINT#4, SO\$"2. CHECK BUSINESS(CURSOR DOWN) MODE"SI\$ 260 GOSUB840: CLOSE4  $270:$ 280 OPEN4,4:PRINT#4:PRINT#4,SO\$"3。CHR\$(10) TEST"SI\$:PRINT#4 290 FORI=48T052:PRINT#4,P0\$"25"CHR\$(I);NL\$:NEXT  $300 :$ 310 PRINT#4:PRINT#4,S0\$"4, CHR\$(13) TEST"SI\$:PRINT#4 320 FORI=53T057:PRINT#4,PO\$"25"CHR\$(I);CR\$:NEXT  $330:$ 340 PRINT#4:PRINT#4,S0\$"5. CHR\$(8) TEST"SI\$:PRINT#4  $350$  FORJ=1T02 360 A\$="":FORI=128T0255:A\$=A\$+CHR\$(I):NEXT 370 PRINT#4, BS\$A\$: PRINT#4, SI\$: NEXTJ 380 FORJ=1T02 390 B\$="":FORI=255T0128STEP-1:B\$=B\$+CHR\$(I):NEXT 400 PRINT#4, BS\$B\$: PRINT#4, SI\$: NEXTJ  $410:$ 420 PRINT#4:PRINT#4,SO\$"6, CHR\$(14) & CHR\$(15) TEST"SI\$:PRINT#4 430 FORJ=2T04STEP2 440 A\$="":FORI=J#16TOJ#16+31:A\$=A\$+CHR\$(I):NEXT 450 PRINT#4, SO\$A\$CR\$SI\$A\$: NEXT  $460:$ 470 PRINT#4:PRINT#4,S0\$"7, CHR\$(16) TEST"SI\$:PRINT#4 480 FOR J=8TO7:PRINT#4,PO\$CHR\$(48+J)CHR\$(8)"COMMODORE":NEXT 490 : 500 PRINT#4:PRINT#4,S0\$"8, CHR\$(26) TEST"SI\$:PRINT#4 510 FOR J=0TO3:PRINT#4,BS\$SUB\$CHR\$(10+10%J12)CHR\$(255):NEXT  $520:$ 530 PRINT#4:PRINT#4,S0\$"9. CHR\$(27) TEST"SI\$:PRINT#4 540 SP\$=" 550 FOR I=0T0360STEP10 560 I\$=RIGHT\$(SP\$+STR\$(I),4) 570 Y0=220+120\*SIN(I\*m/180) 580 YH=INT(Y0/256): YL=Y0-YH\*256 590 PRINT#4, I\$ESC\$PO\$CHR\$(YH)CHR\$(YL)"\*" 600 NEXTICLOSE4  $610:$ 620 OPEN4, 4 630 PRINT#4:PRINT#4,80\$"10, CHR\$(17) TEST"SI\$:PRINT#4 640 FORJ=10T013 650 A\$="":FORI=J#16TOJ#16+15:A\$=A\$+CHR\$(I):NEXT 660 PRINT#4, A\$" "CD\$A\$ 670 NEXT 680 : 690 PRINT#4:PRINT#4,80\$"11. CHR\$(145) TEST"SI\$:PRINT#4:CLOSE4

700 OPEN4, 4, 7: FOR T=10TO13 710 R\$="":FORI=J\*16TOJ\*16+15:A\$=A\$+CHR\$(I):NEXT 720 PRINT#4, A\$" "CU\$A\$ 730 NEXT : CLOSE4  $749:$ 750 OPEN4, 4 760 PRINT#4:PRINT#4, 80\$"12. CHR\$(18) & CHR\$(146) TEST "SI\$:PRINT#4  $770$   $Bpm="$   $COMMOMORF =$ 780 FORI=0T03:PRINT#4,RVS\$A\$OFF\$" "A\$" "RVS\$A\$OFF\$" "A\$" "RVS\$A\$ 790 NEXT  $899 :$ 810 PRINT#4:PRINT#4:CMD4,SO\$"PROGRAM LIST"SI\$:LIST 820 FND 830 : 840 PRINT#4 850 FORI=32T047 860 FORJ=1TO8:PRINT#4,CHR\$(I);:NEXT:PRINT#4," "; 870 FORJ=1T08:PRINT#4,CHR\$(I+16);:NEXT:PRINT#4," "; 880 FORJ=1T08:PRINT#4,CHR\$(I+32); :NEXT:PRINT#4," "; 890 FORJ=1TO8:PRINT#4,CHR\$(I+48);:NEXT:PRINT#4," "; 900 FORJ=1TO8:PRINT#4,CHR\$(I+128); NEXT:PRINT#4," ";<br>910 FORJ=1TO8:PRINT#4,CHR\$(I+144); NEXT:PRINT#4," "; 920 FORJ=1T08: PRINT#4, CHR\$(I+160); : NEXT: PRINT#4," "; 930 FORJ=1T08: PRINT#4, CHR\$(I+176); : NEXT: PRINT#4," "; 940 NEXT 950 PRINT#4: RETURN

READY.

100 POKE59468, 12 110 PRINT"ISMUMMURIVE ADDRESS CHANGE PROGRAM" 111 PRINT"WILIRN OFF ALL DRIVES NOW" 112 PRINT"EXCEPT THE ONE TO BE CHANGED." 420 PRINT"MOLD DEVICE ADDRESS SHEET 130 INPUT OD: IF OD(8 OR OD)15 GOTO 120 140 PRINT"XNEW DEVICE ADDRESS 91 150 INPUT ND: IF ND(8 OR ND)15 GOTO 140 160 GOSUB 300: REM FIND DRIVE TYPE 170 GOSUB 600: REM CHANGE ADDRESS 180 PRINT"XTHE SELECTED DRIVE HAS BEEN CHANGED..." 185 PRINT"NOW TURN ON THE OTHER DRIVE(S)" 190 END 300 REM: IDENTIFY DRIVE TYPE 318 CLOSE15: OPEN15, OD, 15 320 PRINT#15, "M-R"CHR\$(255)CHR\$(255):GET#15,C\$:C=ASC(C\$+CHR\$(0)) 330 IF ST THEN 1000 340 IF C=254 THEN MT=119: REM: 2031 V2.6 350 IF C=226 THEN MT=50: REM: 2040 V1.2 360 IF C=213 THEN MT=12: REM: 4040 V2.1 370 IF C=242 THEN MT=12: REM: 8050 V2.5 380 IF C=198 THEN 400 390 RETURN 400 PRINT#15, "M~R"CHR\$(234)CHR\$(16):GET#15, ZB\$:ZB=ASC(ZB\$+CHR\$(0)) 410 IF ZB=0 THEN MT=12: REM: 4040 V2.7 420 IF 78=1 THEN 440 430 IF ST THEN 1000 440 PRINT#15, "M-R"CHR\$(172)CHR\$(16): GET#15, ZC\$: ZC=ASC(ZC\$+CHR\$(0)) 450 IF 2C=1 THEN MT=12: REM: 8050 V2.7 460 IF ZC=2 THEN MT=12: REM: 8250 V2.7 470 RETHRN 600 CLOSE15: OPEN15,0D,15<br>610 PRINT#15,"M-W"CHR\$(MT)CHR\$(0)CHR\$(2)CHR\$(ND+32)CHR\$(ND+64) 630 RETURN 1000 PRINT" DEVICE ERROR " 1010 END

READY.

4 OPEN2, 8, 15 5 PRINT"N": GOTO 10000 10 OPEN1, 8, 0, "\$0" 20 GET#1, A\$, R\$ 30 GET#1, A\$, B\$ 40 GET#1, A\$, B\$  $50C = 0$ 60 IF A\$<>"" THEN C=ASC(A\$) 70 IF B\$<>"" THEN C=C+ASC(B\$)#256 80 PRINT"#"MID\$(STR\$(C),2);TAB(3);"#"; 90 GET#1, B\$: IF STO0 THEN 1000 100 IF R\$OCHR\$(34) THEN 90 110 GET#1, B\$: IF B\$<>CHR\$(34)THEN PRINTB\$; : GOTO110 120 GET#1, B\$: IF B\$=CHR\$(32) THEN 120 130 PRINT TAR(18): : C\$="" 140 C#=C#+B#:GET#1,B#:IF B#<3"" THEN 140 150 PRINT" S"I FET\$(0\$,3) 160 GET T\$: IF T\$<>"" THEN GOSUB 2000 170 IF ST=0 THEN 30 1000 PRINT" BLOCKS FREE" 1010 CLOSE1:GOTO 10000 2000 IF T#="0" THEN CLOSE1: END  $2010$  GET T\$: IF T\$="" THEN 2000 2020 RETURN 4000 REM DISK COMMAND 4010 CE="":PRINT">"; 4011 GETB\$: IFB\$="" THEN4011 4012 PRINTB\$;: IF B\$=CHR\$(13) THEN 4020 4013 C\$=C\$+B\$:GOTO 4011 4020 PRINT#2, C\$ 5000 PRINT" a"; 5010 GET#2, A\$: PRINTA\$; : IF A\$<>CHR\$(13)GOT05010 **5020 PRINT WWW** 10000 PRINT "D-DIRECTORY" 10010 PRINT ">-DISK COMMAND" 10020 PRINT "Q-QUIT PROGRAM" 10030 PRINT "S-DISK STATUS " 10100 GETA\$: IFA\$=""THEN10100 10200 IF A\$="D" THEN 10 10300 IF A\$="," OR A\$=">" OR A\$=">" THEN 4000 10310 IF A\*="0" THEN END 10320 IF A#="S" THEN 5000 10999 GOTO 10100

READY.

100 RFM 米米米米米米米米米米米米米米米米米米米米米米米米米米米米米米米米 101 REM \* VIEW RAM FOR VIC & 64 DISK \* 102 REM 米米米米米米米米米米米米米米米米米米米米米米米米米米米米米米米米米 105 OPEN15.8.15 110 PRINT#15, "I0": NU\$="N/A N/A N/A N/A N/A": Z4=1 120 OPEN2.8.2." #" 130 Y \*= "Manufalalalalalalalalalalalalalalalalala" 140 X3=" based and an address and an and was 150 DEE ENS(Z) = 21(S-INT(S/8)\*8) AND (SB(INT(S/8))) 160 PRINT#15, "U1: "; 2; 0; 18; 0 170 PRINT#15, "B-P";2;1 180 PRINT"C"; 190 Y=22:X=1:GOSUB430 200 FORI=0T020:PRINT:PRINT"TT"RIGHT\$(STR\$(I)+" ",3); :NEXT 210 GET#2, A\$ 220 GET#2,8\$ 230 GET#2, A\$  $240$  TS=0 250 FORT=1T017:GOSUB450 260 Y=22:X=T+4:GOSUB430:GOSUB540:NEXT 270 FORI=1T02000:NEXT:PRINT"I" 280 Y=22:X=1:GOSUB430 290 FORI=0T020:PRINT:PRINT"TT"RIGHT\$(STR\$(I)+" ",3);:NEXT SAA FORT=18T035 310 GOSUB450 320 Y=22:X=T-13:GOSUB430:GOSUB540:NEXT 330 FORT=1TO1000:NEXT 340 PRINT"TERRETEIN 350 PRINT#15, "B-P"; 2; 144 360 N\$="":FORI=1T020:GET#2,A\$:N\$=N\$+A\$:NEXT 370 PRINT" "N#" "TS-17; "BLOCKS FREE" 380 FORI=1T04000:NEXT 390 PRINT"I" 400 INPUT"XXXMMHANOTHER DISKETTE NINNI";A\$ 410 IFA\$="Y"THENRUN 420 IFA#<>"Y"THENEND 430 PRINTLEFT\$(Y\$,Y)LEFT\$(X\$,X)"II"; 440 RETURN 450 GET#2, SC\$: SC=ASC(RIGHT\$(CHR\$(0)+SC\$, 1)) 460 TS=TS+SC 470 GET#2, A\$: IFA\$=""THENA\$=CHR\$(0) 480 SB(0)=ASC(A\$) 490 GET#2, A\$: IFA\$=""THENA\$=CHR\$(0) 500 SB(1)=ASC(A\$) 510 GET#2, A\$: IFA\$=""THENA\$=CHR\$(0) 520 SB(2)=ASC(A\$) 530 RETURN 540 PRINT"XWW"RIGHT\$(STR\$(T),1);"WETT"; 550 REM PRINTT" "SC" "SB(0)" "SB(1)" "SB(2)=CHR\$(0) 560 IFT>24ANDS=18THEN:PRINTMID\$(NU\$, 24, 1); : GOTO660 570 FORS=0T020 580 IFT<18THEN620 590 IFT>30ANDS=17THEN:PRINTMID\$(NU\$,24,1);:GOTO660 600 IFT>24ANDS=18THEN:PRINTMID\$(NU\$,Z4,1); : 60T0660 610 IFT>24ANDS=19THENPRINTMID\$(NU\$, Z4, 1); : GOT0660 620 IFT>17ANDS=20THENPRINTMID\$(NU\$,Z4,1);:Z4=Z4+1:GOTO660 630 PRINT" 5";  $640$  IF FNS $(S) = 0$  THEN PRINT"+"; : GOTO660 650 PRINT" "+";:REMRIGHT\$(STR\$(S),1);Z4,1);:GOT072 660 PRINT"TIE"; 670 NEXT 680 RETURN

READY.

**Section** 

55

1 REM CHECK DISK -- VER 1.4 2 DN=8:REM FLOPPY DEVICE NUMBER 5 DIMT(100):DIMS(100):REM BAD TRACK, SECTOR ARRAY 9 PRINT"TENDED TO BE A TABLE 10 PRINT" CHECK DISK PROGRAM"  $12$  PRINT"-20 л≴="й" 30 OPEN15, DN, 15 35 PRINT#15, "V"D# 45 NX=RND(TI)#255 50 A\$="":FORI=1T0255:A\$=A\$+CHR\$(255AND(I+N%)):NEXT 60 60SUB900 70 OPEN2, DN, 2, "#" 80 PRINT:PRINT#2.A\$:  $85T = 1:8 = A$ 90 PRINT#15, "B-A: "D\$; T; S 100 INPUT#15.FN.FM\$.FT.FS 110 IFFN=0THFN130 115 IFET=0THEN200:REM END 120 PRINT#15, "B-A: "D\$; ET; ES: T=ET: S=ES 130 PRINT#15, "U2:2, "D#; T; S 134 NB=NB+1: PRINT" CHECKED BLOCKS"NB 135 PRINT" TRACK | 調整圖書"T; " SECTOR | 調整圖書'S"TT" 140 INPUT#15.EN.FM\$.FS.FT **150 IF EN=0THEN85**  $160 T(J)=T: S(J)=S: J=J+1$ 165 PRINT"MABAD BLOCK: INT", TIS"" 170 GOTO85 200 PRINT#15, "I"DE 210 GOSUB900 212 CLOSE2 215 IFJ=0THENPRINT"XXXXDDBDD BAD BLOCKS!":END 217 OPEN2, DN, 2, "#" 218 PRINT"XXXBAD BLOCKS", "TRACK", "SECTOR"  $220$  FORI= $810J-1$ 230 PRINT#15, "B-A:";D#, T(I);S(I) 240 PRINT, T(I), S(I) **250 NEXT** 260 PRINT"X"J"BAD BLOCKS HAVE BEEN ALLOCATED" 270 CLOSE2 END 900 INPUT#15, EN, EM\$, ET, ES 910 IF EN=0 THEN RETURN 920 PRINT"XXXERROR #"EN, EM\$;ET;ES"" 930 PRINT#15, "I"D\$

READY.

100 REM非非非非非非非非非非非非非非非非非非非非非非非非非非非非非 110 REM\* DISPLAY ANY TRACK \$ SECTOR \* 120 REM# ON THE DISK TO THE SCREEN 案 130 REM\* OR THE PRINTER 140 REM米米米米米米米米米米米米米米米米米米米米米米米米米米米米米米米米 150 PRINT"TERL 160 PRINT"DISPLAY BLOCK CONTENTS"  $165$  PRINT" 170 REM非非非非非非非非非非非非非非非非非非非非非非非非非非非非非非 180 REM\* SET PROGRAM CONSTANT \* 190 REM米米米米米米米米米米米米米米米米米米米米米米米米米米米米米米 200 SP\$=" ":NL\$=CHR\$(0):HX\$="0123456789ABCDFF" 210 FS#="":FORI=64 TO 95:FS#=FS#+"@"+CHR#(I)+"W":NEXT I 220 SS\$=" "FOR I=192 TO 223:SS\$=SS\$+"#"+CHR\$(I)+"#":NEXT I 240 DIM A\$(15), NR(2)  $251 \text{ N} = "A"$ 253 PRINT" SANCREENBUSTER BURGENER 254 GETJJ\$: IF JJ\$="" THEN254 255 IF JJ\$="S"THENPRINT" **观路CREEN图"** 256 IF JJ\$="P"THENPRINT" **WEPRINTFRW"** 260 OPEN15, 8, 15, "I"+D\$: GOSUB 650 265 OPEN4, 4 270 OPEN 2,8,2,"#":GOSUB 650 280 REM米米米米米米米米米米米米米米米米米米米米米米米米米米米米米米米 290 REM\* LOAD TRACK AND SECTOR  $\frac{1}{2}$ 300 REM\* INTO DISK BUFFER  $\frac{1}{2}$ 318 REM地球来来来来来来来来来来来来来来来来来来来来来来来来来来 320 INPUT"XMMTRACK, SECTOR";T,S 330 IF T=0 OR T>35 THEN PRINT#15, "I"D#:CLOSE2:CLOSE4: CLOSE15:PRINT"END":END 340 IF JJ\$="S" THEN PRINT"XMMTRACK"T" SECTOR"S"X" 341 IF JJ\$="P" THEN PRINT#4:PRINT#4, "TRACK"T" SECTOR"S:PRINT#4 350 PRINT#15, "U1:2, "D\$; T; S: GOSUB650 360 RFM米米米米米米米米米米米米米米米米米米米米米米米米米米米米米米 370 REM\* READ BYTE 0 OF DISK BUFFER \* 390 REM案案案案案案案案案案案案案案案案案案案案案案案案案案案案案案案 400 PRINT#15, "B-P:2,1" 410 PRINT#15, "M-R"CHR\$(0)CHR\$(5) 420 GET#15, A\$(0): IFA\$(0)=""THENA\$(0)=NL\$ 428 IF JJ\$="S"THEN430 430 IF JJ\$="P"THEN460 431 REM米米米米米米米米米米米米米米米米米米米米米米米米米米米米米米米 432 REM\* READ & CRT DISPLAY 审 433 REM\* REST OF THE DISK BUFFER 434 REM#非米米米米米米米米米米米米米米米米米米米米米米米米米米米米米米 436 K=1:NB(1)=ASC(A\$(0)) 438 FOR J=0 TO 63:IF J=32 THEN GOSUB 710:IF Z\$="N"THEN J=80:GOTO 458 440 FOR I=K TO 3 442 GET#2, A\$(I): IF A\$(I)="" THEN A\$(I)=NL\$ 444 IF K=1 AND IK2 THEN NB(2)=ASC(A\$(I)) 446 NEXT I:K=0 448 A\$="":B\$=":":N=J\*4:GOSUB 790:A\$=A\$+":" 450 FOR 1=0 TO 3:N=ASC(A\$(I)):GOSUB 790 452 C\$=A\$(I):GOSUB 850:B\$=B\$+C\$ 454 NEXT I: IF JJ\$="S" THEN PRINTA\$B\$ 458 NEXT J:GOT0571

460 REM非非非非非非非非非非非非非非非非非非非非非非非非非非 462 REM# READ & PRINTER DISPLAY 464 REM非案案案案案案案案案案案案案案案案案案案案案案案案案案案案案案 466 K=1:NB(1)=ASC(A\$(0)) 468 FOR J=0 TO 15 470 FOR T=K TO 15 472 GET#2, A\$(I): IF A\$(I)="" THEN A\$(I)=NL\$ 474 IF K=1 AND I<2 THEN NB(2)=ASC(A\$(I)) 476 NEXT I K=0 478 A\$="":B\$=":":N=J#16:GOSUB 790:A\$=A\$+":" 480 FOR I=0 TO 15:N=ASC(A\$(I)):80SUB 790:IF Z\$="N"THEN J=40:80TO 571 482 C#=A\$(I):GOSUB 850:R#=B#+C# 484 NEXT I 486 IF JJ\$="P" THEN PRINT#4, A\$B\$ 488 NEXT J:GOTO571 571 REM米米米米米米米米米米米米米米米米米米米米米米米米米米米米米米米 572 REM\* NEXT TRACK AND SECTOR \* 573 REM米米米米米米米米米米米米米米米米米米米米米米米米米米米米米米米 575 PRINT"NEXT TRACK AND SECTOR"NB(1)NB(2) "W" 580 PRINT"DO YOU WANT NEXT TRACK AND SECTOR" 590 GET 2\$:IF 2\$="" THEN590<br>600 IF 2\$="?" THEN T=NB(1):S=NB(2):GOT0330 610 IF Z#="N" THEN 320 620 GOTO 590 630 REM米米米米米米米米米米米米米米米米米米米米米米米米米米米米米米米 640 REM\* SUBROUTINES \*\*\*\*\*\*\*\*\*\*\*\*\*\*\*\*\*\*\* 650 REM################################ 660 REM\* ERROR ROUTINE 670 REM米米米米米米米米米米米米米米米米米米米米米米米米米米米米米米米 680 INPUT#15, EN, EM\$, ET, ES: IF EN=0 THEN RETURN 698 PRINT"SDISK ERRORW"EN, EMS. ET. ES **700 END** 710 民医国班来来来来来来来来来来来来来来来来来来来来来来来来来来来来来 720 REM# SCREEN CONTINUE MESSAGE # 730 REM非米米米米米米米米米米米米米米米米米米米米米米米米米米米米米 740 PRINT"XMMMMCONTINUE(Y/N)" 750 GETZ\$: IF Z\$="" THEN 750 760 IF Z\$="N" THEN RETURN 770 IF 2\$<>"Y" THEN 750 780 PRINT"ITRACK" T " SECTOR"S "I" RETURN 790 REM米米米米米米米米米米米米米米米米米米米米米米米米米米米米米米 - - -800 REM\* DISK BYTE TO HEX PRINT \* 810 REM非非非非非非非非非非非非非非非非非非非非非非非非非非非非非非 820 R1=INT(N/16): R\$=R\$+MID\$(HX\$, R1+1, 1) 830 R2=INT(N-16\*R1):R\$=R\$+MID\$(HX\$,R2+1,1) 840 A\$=A\$+SP\$:RETURN 850 REM非米米米米米米米米米米米米米米米米米米米米米米米米米米米米米米 860 REM\* DISK BYTE TO ASC DISPLAY \* 870 REM\* CHARACTER 宝 880 REM来来来来来来来来来来来来来来来来来来来来来来来来来来来来来来 890 IF ASC(C\$)(32 THEN C\$=" ":RETURN 910 IF ASC(C\$)<128 OR ASC(C\$)>159 THEN RETURN 920 C\$=MID\$(SS\$)3#(ASC(C\$)-127),3):RETURN

1828 REM VIC-20 AND COMMODORE 64 1030 REM SINGLE FLOPPY DISK DRIVE  $1040:$ 1050 OPEN 1,8,15:OPEN15,8,15 1060 LT=35 1070 LT\$=STR\$(LT) 1080 NT=30 1090 PRINT"TEL 1100 PRINT" PERFORMANCE TEST"  $1110$  PRINT" 1120 PRINT 1130 PRINT" INSERT SCRATCH" 1140 PRINT 1150 PRINT" DISKETTE IN DRIVE" **1160 PRINT** 1170 PRINT"M PRESS SRETURNE 1180 PRINT 1190 PRINT" **WHEN READY®**" 1200 FOR 1=0 TO 50:GET A\$:NEXT 1210 GET A\$: IF A\$<>CHR\$(13) THEN 1210  $1220:$  $1230 :$  $1240$   $TI*=$ "000000"  $1250$  TT=18 1260 PRINT#1, "NØ: TEST DISK, 00"  $\frac{1}{2}$ 1270 C1\$=" DISK NEW COMMAND "+CHR\$(13)  $1280$  C2 $\pm$ -" $\text{\texttt{M}}$  WAIT ABOUT 80 SECONDS" 1298 CC\$=C1\$+C2\$:GOSUB 1840 1300 IF TICNTTHEN1370 1310 PRINT"MSYSTEM IS" **1319 PRINT"X NOT RESPONDING"** 1330 PRINT" CORRECTLY TO COMMANDS" 1340 GO:<br>1350 : 1340 GOSUB 1880  $1360:$ 1370 PRINT"XDRIVE PASS" 1380 PRINT" MECHANICAL TESTX"  $1390$  TT=21 1400 OPEN 2,8,2,"0:TEST FILE, S, W" 1410 CC\$="OPEN WRITE FILE" :GOSUB 1840  $1420$  CH=2:CC\$="WRITE DATA" : GOSUB 1930<br>1430 CC\$="CLOSE "+CC\$ : GOSUB 1840 1440 OPEN 2.8.2. "0:TEST FILE.S.R"  $1450$  CC\$="OPEN READ FILE" : GOSUB 1840 1460 CH=2:GOSUB 1990 1470 PRINT#1, "SØ: TEST FILE" 1480 CC\$="SCRATCH FILEX":TT=1 :GOSUB 1840  $1490:$ 1500 :

1999 REM PERFORMANCE TEST 2.0

 $1010$ :

READY.

 $1510$  TT=21 1520 OPEN 4,8,4,"#" 1530 NNX=(1+RND(TI)\*254+NNX)AND255:PRINT#1,"B-P";4;NNX 1540 NN\$="":FOR I=1 TO 255:NN\$=NN\$+CHR\$(I):NEXT 1550 PRINT# 4, NN\$; 1560 PRINT# 1, "U2: "; 4; 0; LT; 0 1570 CC\$="WRITE TRACK"+LT\$:GOSUB 1840 1580 PRINT#1, "U2:"; 4; 0; 1; 0 1590 CC\$="WRITE TRACK 1" :GOSUB 1840 1600 PRINT#1, "U1:";4;0;LT;0 1610 CC\$="READ TRACK"+LT\$ **GOSUB 1840** 1620 PRINT#1, "U1:";4;0;1;0 1630 CC#="READ TRACK 1" **GOSUB 1840** 1640 CLOSE 4  $1650:$  $1660:$ 1670 PRINT"N UNIT HAS PASSED" 1680 PRINT" PERFORMANCE TEST!" 1690 PRINT"X PULL DISKETTE FROM" 1700 PRINT"X DRIVE BEFORE TURNING" 1710 PRINT" POWER OFF." 1720 END  $1730:$  $1740:$ 1750 PRINT" MCONTINUE (Y/N)?"; 1760 FOR I=0 TO 50:GET A\$:NEXT 1770 GET A\$: IF A\$="" THEN 1770 1780 PRINT А\$"Д" 1790 IF A\$="N" THEN END 1800 IF A\$="Y" THEN RETURN 1810 GOTO 1760  $1820:$  $1830:$ 1840 PRINT CC\$ 1850 INPUT# 1, EN, EM\$, ET, ES 1860 PRINTTAB(12)""EN;EM#;ET;ES;"" 1870 IF ENC2 THEN RETURN 1880 PRINT"M UNIT IS FAILING" 1890 PRINT"X PERFORMANCE TEST" 1900 TM\$=TI\$:GOSUB 1750:TI\$=TM\$:RETURN  $1910:$  $1920:$ 1930 PRINT"WRITING DATA" 1940 FOR I=1000 TO 2000: PRINT#CH, I: NEXT 1950 GOSUB1850 1960 CLOSE CH: RETURN  $1970:$ 1980 : 1990 PRINT"READING DATA" 2000 GETA\$ 2010 FOR 1=1000 TO 2000 2020 INPUT# CH, J 2030 IF JOI THEN PRINT" WREAD ERROR: [": GOSUB 1850 **2040 NEXT** 2050 GOSUB 1850 2060 CLOSE CH: RETURN

Rescue  $\overline{a}$ Fractalús

Wurld  $S_{2,106}$ Basebell

> $lce$ Palace

 $75.7$ <br> $15.7$ <br> $15.7$ <br> $15.7$ <br> $15.7$ 

READY.